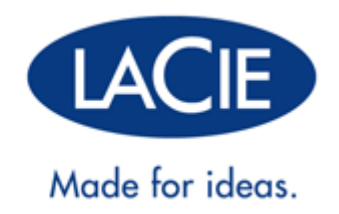

# **MANUAL DE USUARIO DE THUNDERBOLT™ SERIES**

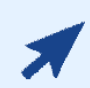

### [HAGA CLIC](http://manuals.lacie.com/es/manuals/thunderbolt-pro/) **[AQUÍ](http://manuals.lacie.com/es/manuals/thunderbolt-pro/)** [PARA ACCEDER A](http://manuals.lacie.com/es/manuals/thunderbolt-pro/) **[UNA VERSIÓN ACTUALIZADA ONLINE](http://manuals.lacie.com/es/manuals/thunderbolt-pro/)**

de este documento para conseguir el contenido más reciente y disfrutar de características como ilustraciones ampliadas, una navegación más sencilla y capacidad de búsqueda.

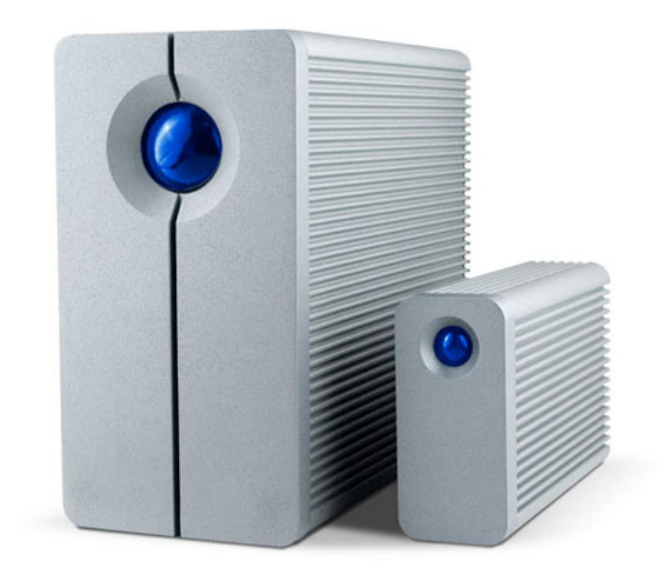

# **INTRODUCCIÓN**

Bienvenido al manual de usuario para la serie LaCie Thunderbolt™\*. ¡Las carcasas de almacenamiento serie Thunderbolt de LaCie ofrecen velocidades de transmisión con el potencial de alcanzar hasta 10 Gb/s! Conéctelas a una computadora Macintosh que admita la tecnología Thunderbolt para un máximo rendimiento con gráficas y video de alta definición. Esta emocionante y nueva línea de almacenamiento es ideal para editores, fotógrafos y diseñadores gráficos profesionales que demandan un rendimiento extraordinario tanto en la oficina como en el campo.

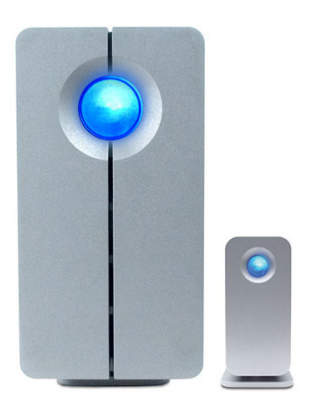

Este manual le guiará a lo largo del proceso de conexión de su carcasa serie Thunderbolt y le explicará sus funciones. Si tiene preguntar sobre la instalación o uso, consulte la [Ayuda](http://manuals.lacie.com/es/manuals/thunderbolt-pro/help) página.

### CONTENIDO DE LA CAJA

- LaCie 2big Thunderbolt Series/LaCie serie Thunderbolt Little Big Disk
- Fuente de alimentación
- Soporte de la unidad para usarla en posición vertical (la 2big Thunderbolt Series se envía sobre su soporte)
- Guía de instalación rápida
- CD con documentación

**Nota sobre el cable:** Visite [www.lacie.com](http://www.lacie.com) para conocer los detalles sobre los cables que admiten la tecnología Thunderbolt.

**Información importante:** Por favor, guarde el embalaje. En caso de que fuera necesario reparar o revisar la unidad, esta deberá ser devuelta en su embalaje original.

### REQUISITOS MÍNIMOS DEL SISTEMA

Su sistema debe cumplir determinados requisitos para que su producto LaCie funcione correctamente. Para obtener una lista con los requisitos, consulte por favor con el embalaje del producto con la página web de soporte del producto en [www.lacie.com/es/support/](http://www.lacie.com/es/support/).

#### **Conexión a la tecnología Thunderbolt:**

Las carcasas serie Thunderbolt se debe conectar a un ordenador Macintosh que admita la tecnología Thunderbolt.

\* Thunderbolt y el logotipo de Thunderbolt son marcas comerciales de Intel Corporation en los Estados Unidos y/o en otros países.

### VISTAS DE LA UNIDAD

### Vista frontal

[2big Thunderbolt Series](#page--1-0)

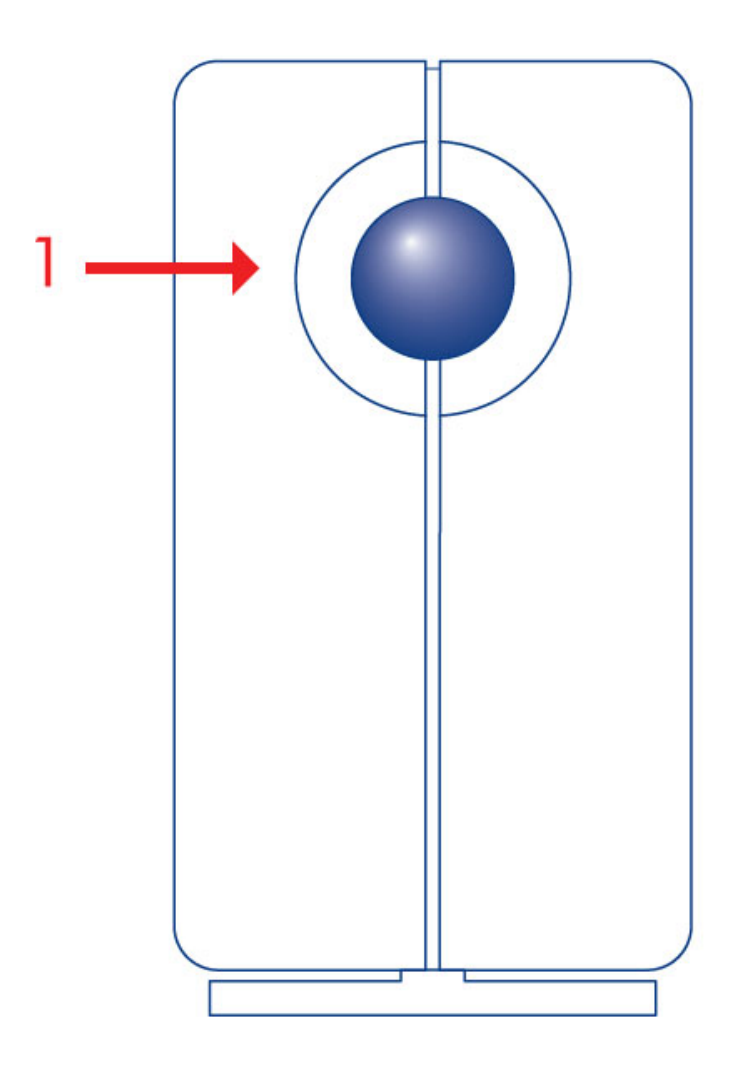

1. LED de actividad y botón de encendido

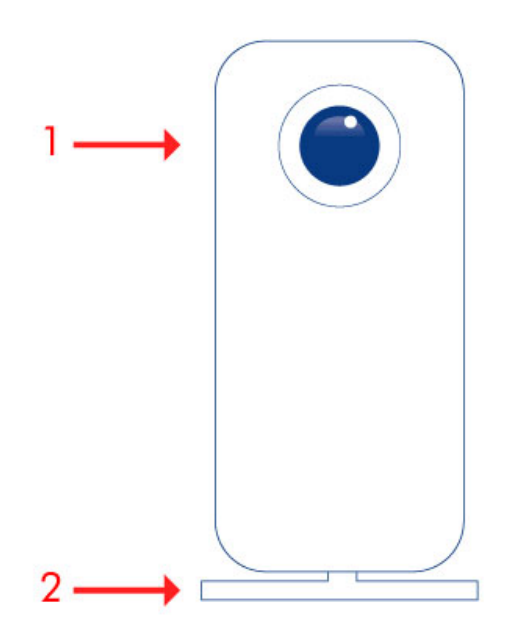

- 1. LED de actividad y botón de encendido
- 2. Base extraíble

[2big Thunderbolt Series](#page--1-0)

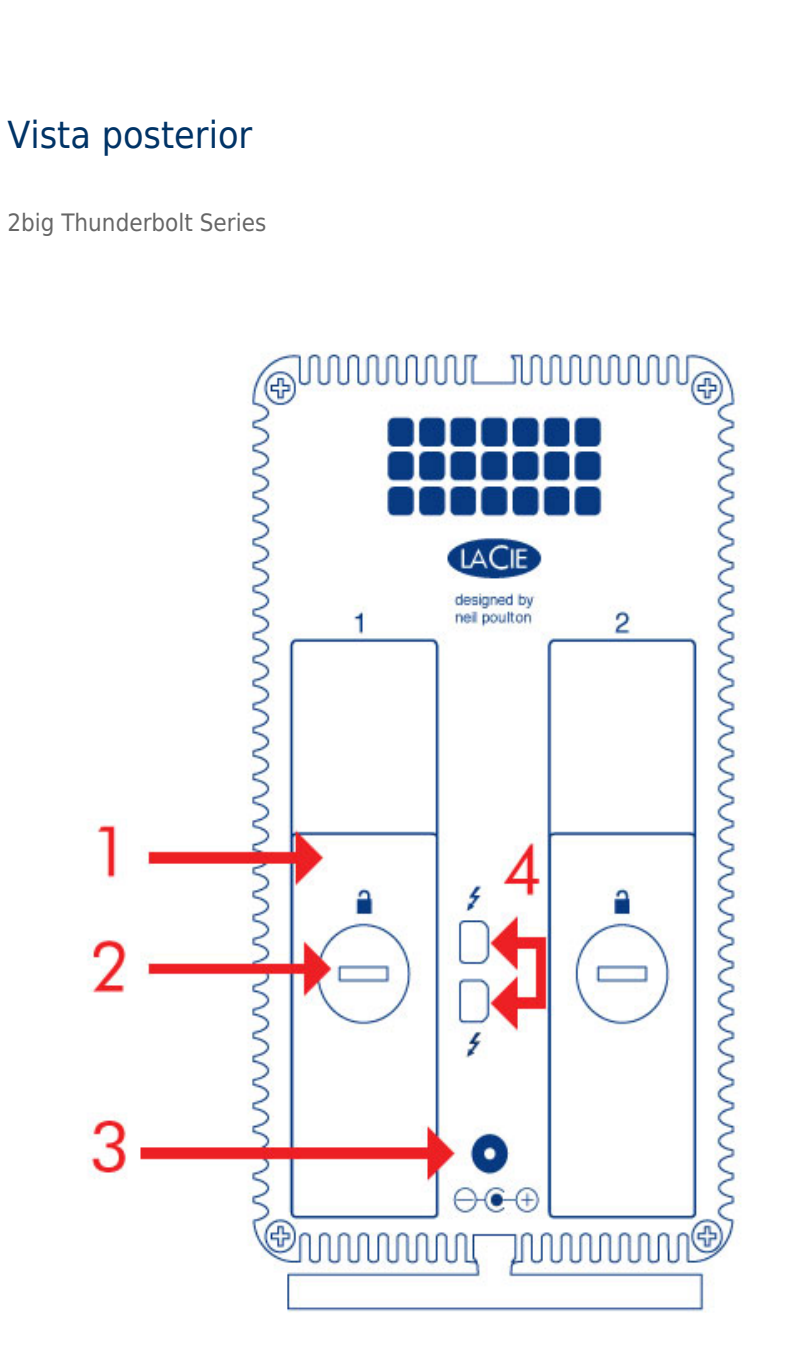

- 1. Bandeja del disco
- 2. Bloqueo de disco
- 3. Conexión de la fuente de alimentación (12V 4A)
- 4. Puertos de tecnología Thunderbolt

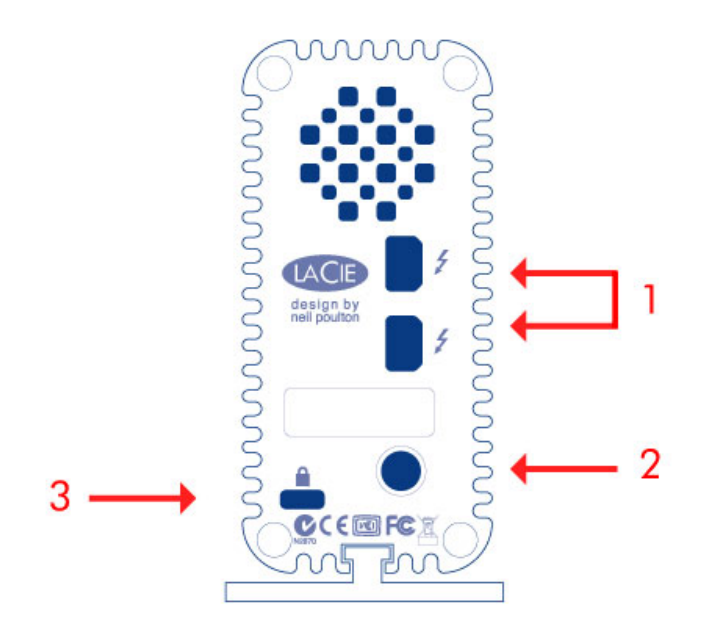

- 1. Puertos de tecnología Thunderbolt
- 2. Conexión de la fuente de alimentación (12V 3A)
- 3. Opción de cadena de seguridad

# GESTIÓN DEL CALOR EN DISCOS DUROS

### Diseño para la disipación térmica

Las carcasas de la serie Thunderbolt incluyen estructuras metálicas que disipan el calor de la unidad. La gran superficie de la carcasa del disipador térmico absorbe todo el calor interno, manteniendo seguras las unidades y prolongando su vida. Debido que el diseño exclusivo de LaCie extrae el calor de las unidades internas, la carcasa externa estará caliente al tocarla después de un uso prolongado. Asegúrese de que la salida de ventilación del bisel posterior no esté obstruida para que fluya un caudal de aire natural a través de la carcasa.

### **Exclusive Heat Sink Design**

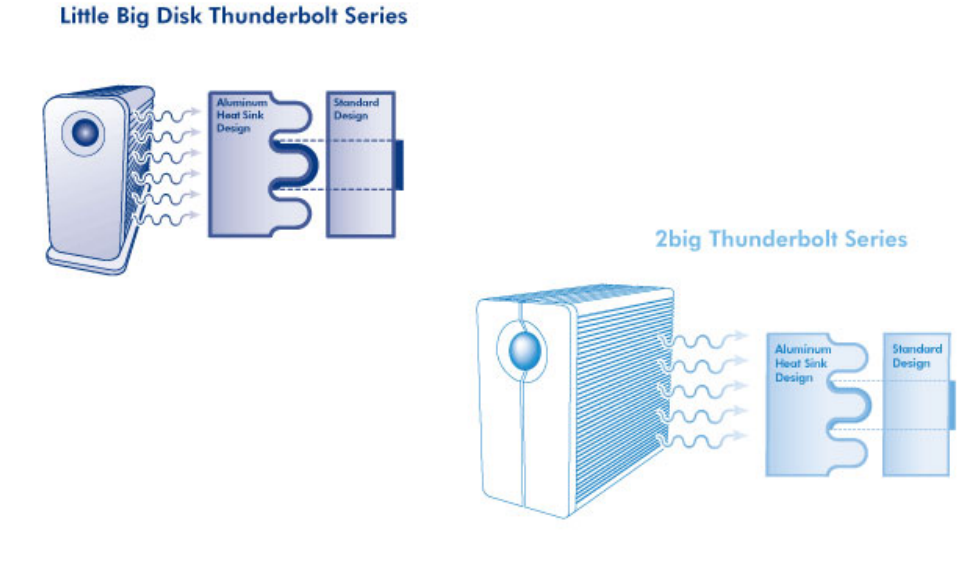

### POSICIÓN Y APILADO

[2big Thunderbolt Series](#page--1-0)

En la mayoría de casos, la reducción del calor de la carcasa 2big se maximizará cuando descansa sobre la base en posición vertical.

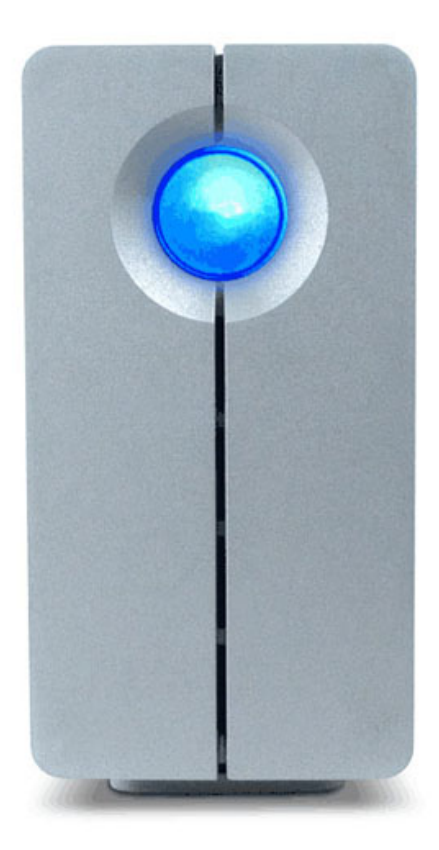

Los usuarios interesados en colocar dos carcasas 2big en un bastidor diseñado especialmente pueden visitar [LaCie](http://www.lacie.com/us/products/product.htm?id=10076) para obtener más información. Al colocar las carcasas en un bastidor, LaCie recomienda que permita que haya un flujo adecuado de aire de manera que las unidades no se sobrecalienten.

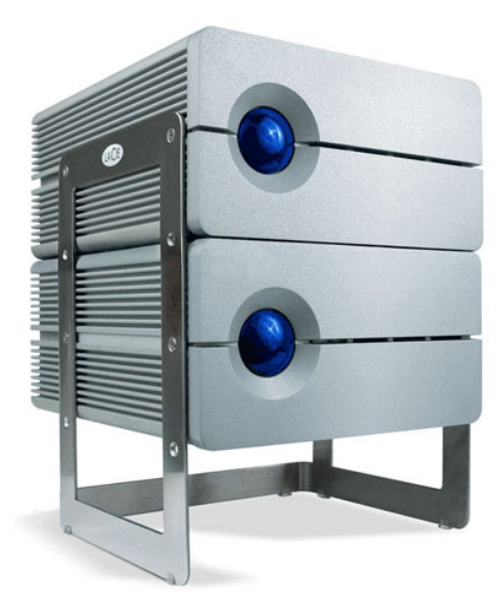

#### **Información importante:** No apile más de dos carcasas 2big. Si lo hace, se anulará la garantía.

[Little Big Disk Thunderbolt Series](#page--1-0)

La reducción del calor se maximiza cuando la carcasa Little Big Disk descansa sobre su base en una posición vertical. Asegúrese de que tenga un espacio amplio en todos los lados de la carcasa para que haya un flujo de aire apropiado.

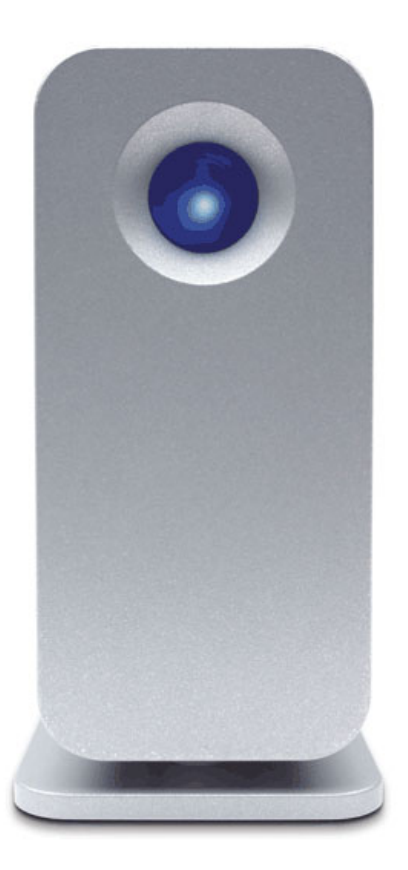

No apile la unidad con otros Little Big Disks o artículos similares. Si apila su(s) Little Big Disk(s) se anulará la garantía.

# **RECEPCIÓN DE POTENCIA/BOTÓN DE ENCENDIDO LED**

### RECEPCIÓN DE POTENCIA

Para recibir potencia, las carcasas de Thunderbolt Series deben:

- 1. Conectarse directamente a un ordenador Macintosh que sea compatible con la tecnología Thunderbolt
- 2. Conectarse a una fuente de energía por medio de la fuente de alimentación que se incluye

### LED MULTI-FUNCIONAL/BOTÓN DE ENCENDIDO

#### Estados de LED - 2big Thunderbolt Series

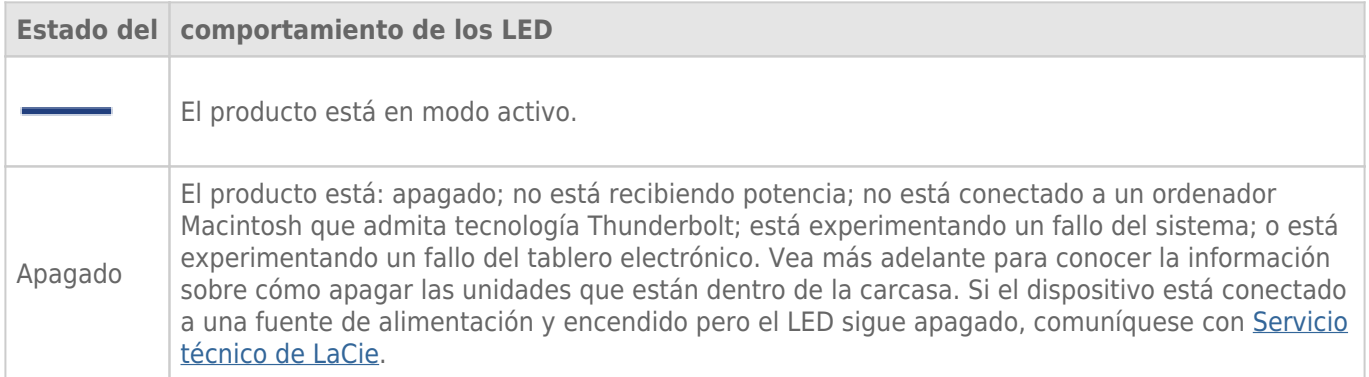

#### Estados de LED - Little Big Disk Thunderbolt Series

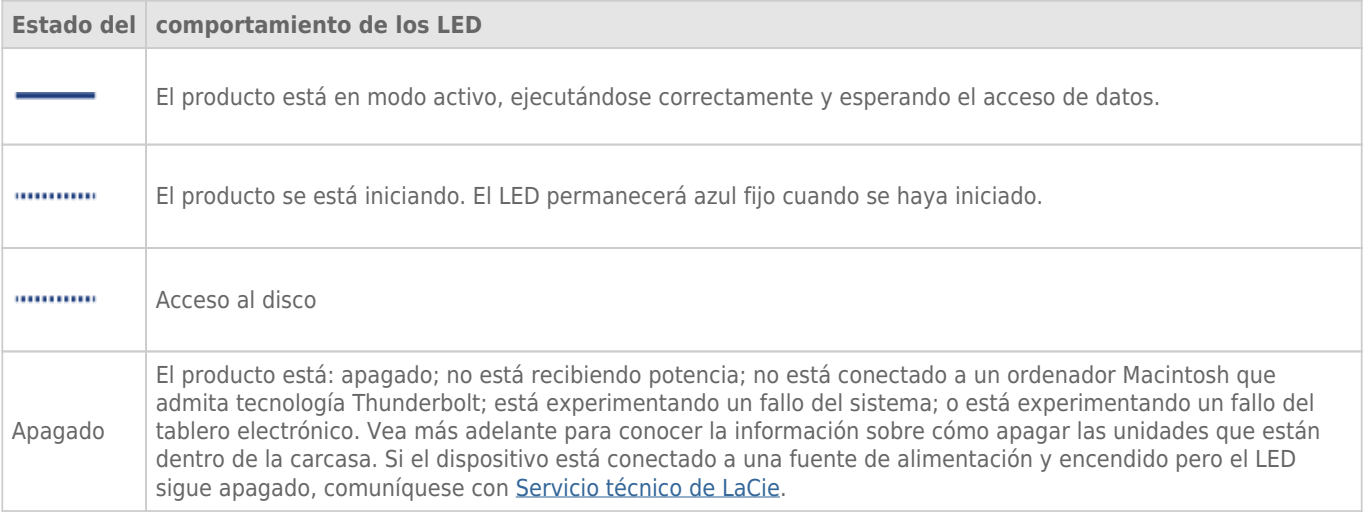

### Botón de encendido

El botón LED se puede usar para conservar energía si no espera usar los discos durante un período prolongado de tiempo. Para reducir el consumo de energía:

- 1. Desmonte la(s) partición(es) (consulte [Desmontar la unidad\)](http://manuals.lacie.com/es/manuals/thunderbolt-pro/unmounting)
- 2. Presione el botón LED

La carcasa dejará de enviar energía a los discos. Observe que la carcasa mantendrá la conexión en cadena con otros dispositivos Thunderbolt incluso cuando se han apagado las unidades.

Para encender las unidades, presiones el botón LED. Aparecerá(n) la(s) partición(es) en el escritorio.

# **TECNOLOGÍA THUNDERBOLT Y CONEXIÓN EN CADENA**

### TECNOLOGÍA THUNDERBOLT

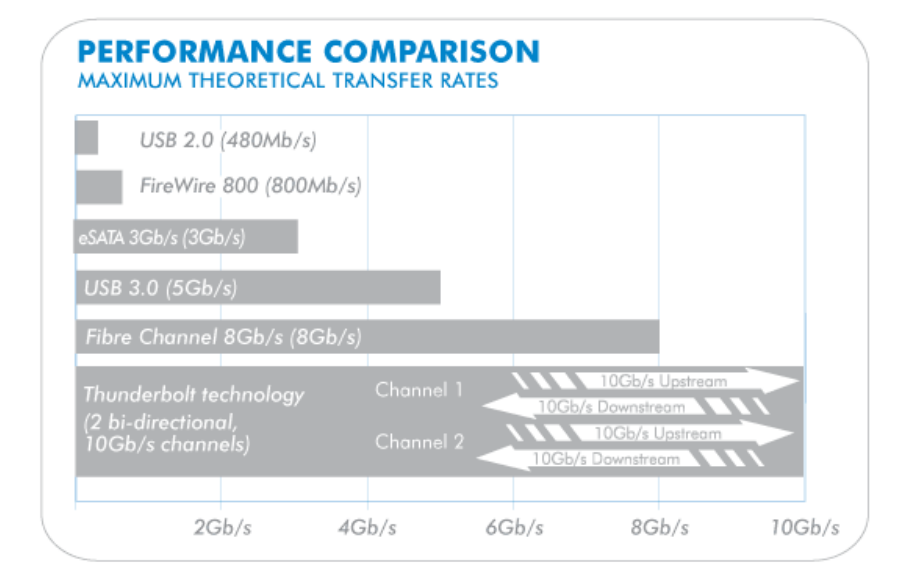

La tecnología Thunderbolt es una tecnología de cable activo con una extraordinaria promesa. Una sola conexión de tecnología Thunderbolt incluye dos flujos bi-direccionales, cada uno con un posible ancho de banda de hasta 10 Gb/s. Según lo muestra la ilustración, los flujos van en direcciones opuestas para admitir operaciones simultáneas: un flujo bi-direccional para operaciones de datos y otro flujo bi-direccional para operaciones de video. Por ejemplo, se puede copiar archivos al volumen Thunderbolt Series (de salida) mientras se reproduce una película HD en su ordenador (de entrada). De hecho, es posible realizar ambas acciones con tecnologías de interfaz existente pero no a las velocidades que ofrece una conexión de tecnología Thunderbolt. Consulte la comparación de rendimiento en la ilustración.

A pesar de que las velocidades máximas de transmisión teórica rara vez se mantienen, no es menos impresionante imaginar la cantidad de datos de alta tecnología que se pueden transmitir hacia y desde su almacenamiento LaCie Thunderbolt Series. Para aprovechar el procesamiento que ofrece la tecnología Thunderbolt, se han preconfigurado las dos unidades internas en su carcasa LaCie como un Conjunto RAID con bandas (RAID 0).

### CONEXIÓN EN CADENA

## **THUNDERBOLT SERIES DAISY CHAIN**

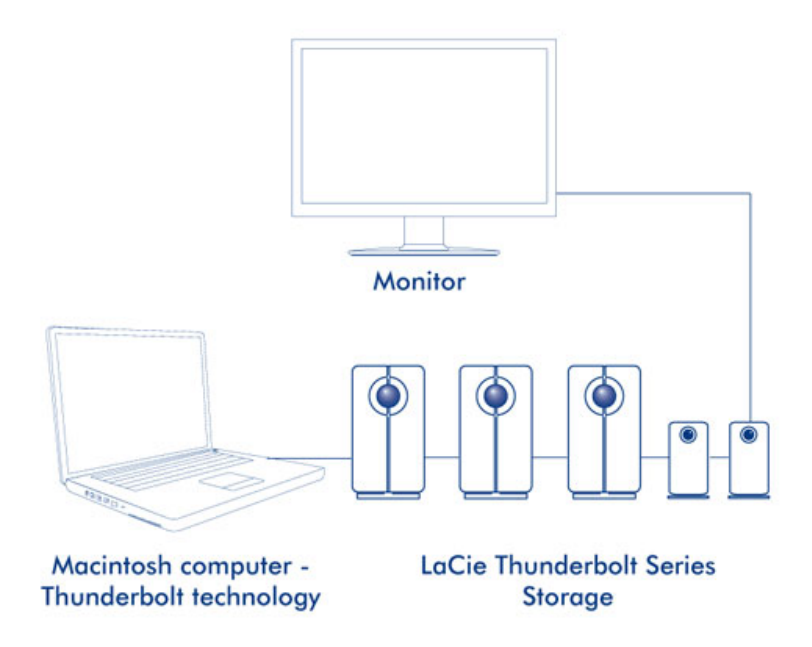

La parte posterior de su carcasa serie Thunderbolt incluye dos puertos de tecnología Thunderbolt para:

- Conexión directa a una tecnología Thunderbolt compatible con un ordenador Macintosh
- Conexión en cadena de las monitores y dispositivos compatibles con Thunderbolt

Conecte el cable a uno de los puertos de interfaz en la parte posterior de su carcasa LaCie Thunderbolt Series y a su ordenador Macintosh. Se puede usar el puerto adicional para conectar en cadena los periféricos compatibles del ordenador, como discos duros, monitores y mucho más. Una sola línea de la tecnología Thunderbolt puede tener siete dispositivos, incluyendo el ordenador.

**Información importante sobre el cable:** Al conectar su carcasa Thunderbolt Series a un ordenador o dispositivo compatible, use los cables que se diseñaron específicamente para admitir la tecnología Thunderbolt. Visite [www.lacie.com](http://www.lacie.com) para obtener más información.

**Información importante:** La carcasa Thunderbolt Series se debe conectar a un ordenador Macintosh que admita la tecnología Thunderbolt. A pesar de que los puertos en la parte posterior del dispositivo pueden encajar fácilmente el cable de Mini DisplayPort para monitores conectados en cadena, el almacenamiento de Thunderbolt Series solamente funcionarán cuando estén conectados:

- A un ordenador que admita tecnología Thunderbolt.
- A un ordenador con un cable que admita la tecnología Thunderbolt.

# **CÓMO REALIZAR LA CONEXIÓN**

Siga los pasos de instalación en el orden dispuesto para asegurarse de que el volumen de Thunderbolt Series aparezca correctamente en el ordenador.

### CONECTE EL CABLE DE INTERFAZ

1. Conecte un cable que admita la tecnología Thunderbolt a uno de los puertos Thunderbolt de la carcasa. Enchufe el otro extremo del cable a un puerto de su equipo Macintosh compatible con la tecnología Thunderbolt. El puerto de interfaz adicional de la carcasa Thunderbolt Series puede usarse para conectar en cadena monitores y dispositivos compatibles.

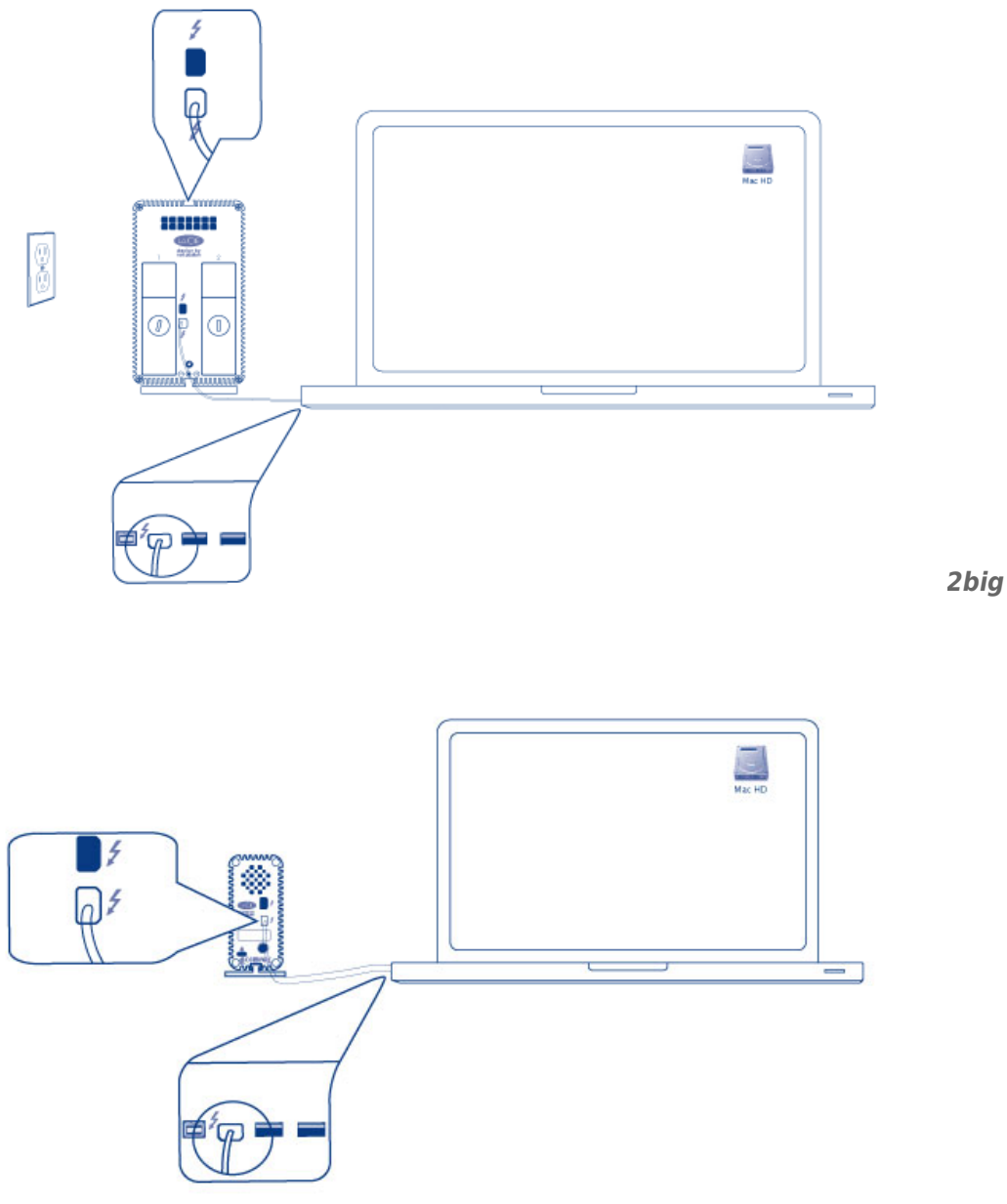

2. Conecte la fuente de alimentación externa que se incluye a una toma de corriente y al puerto de alimentación de la carcasa.

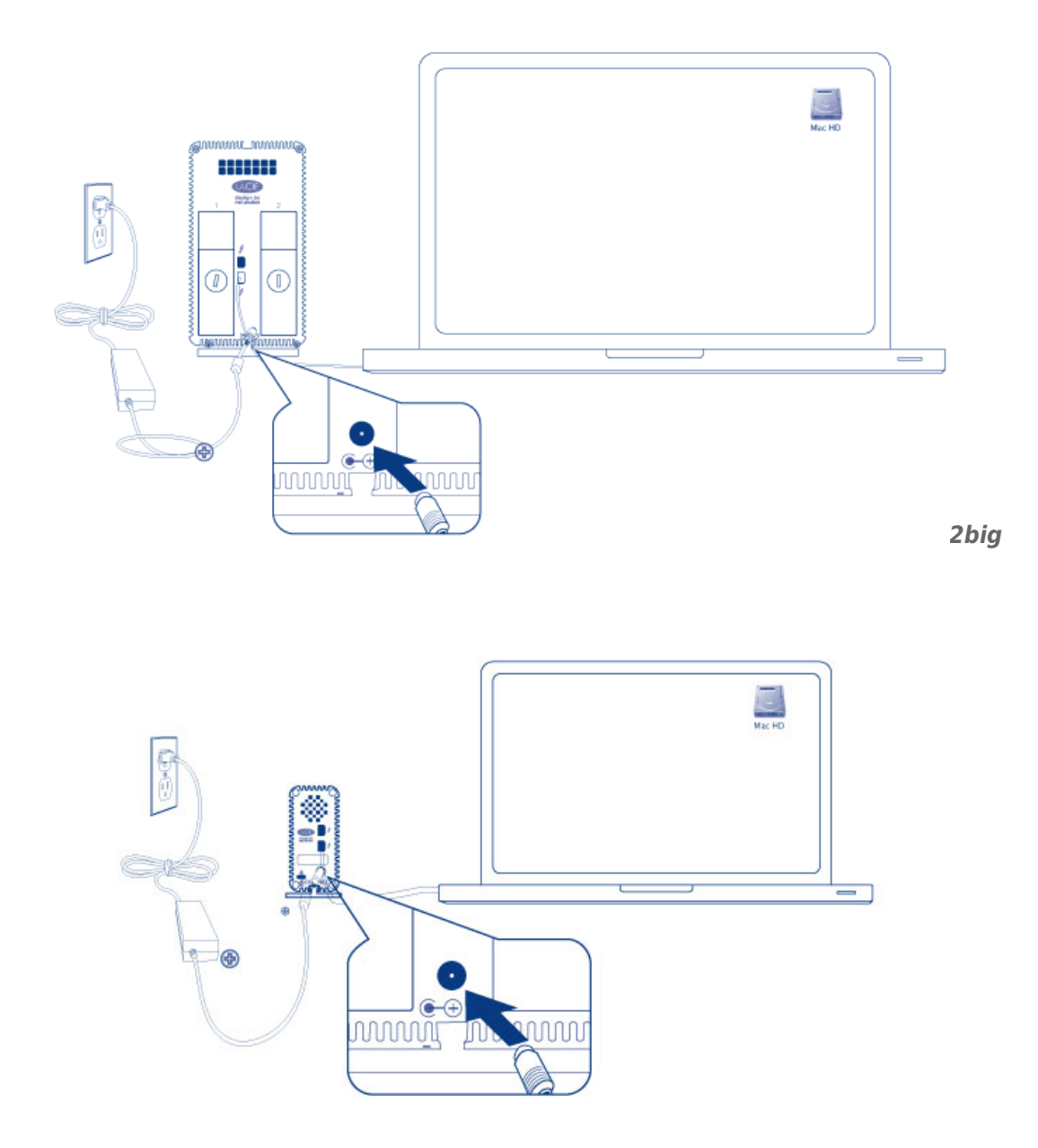

*Little Big Disk*

3. El dispositivo se encenderá automáticamente cuando reciba la alimentación y el volumen aparecerá en el escritorio.

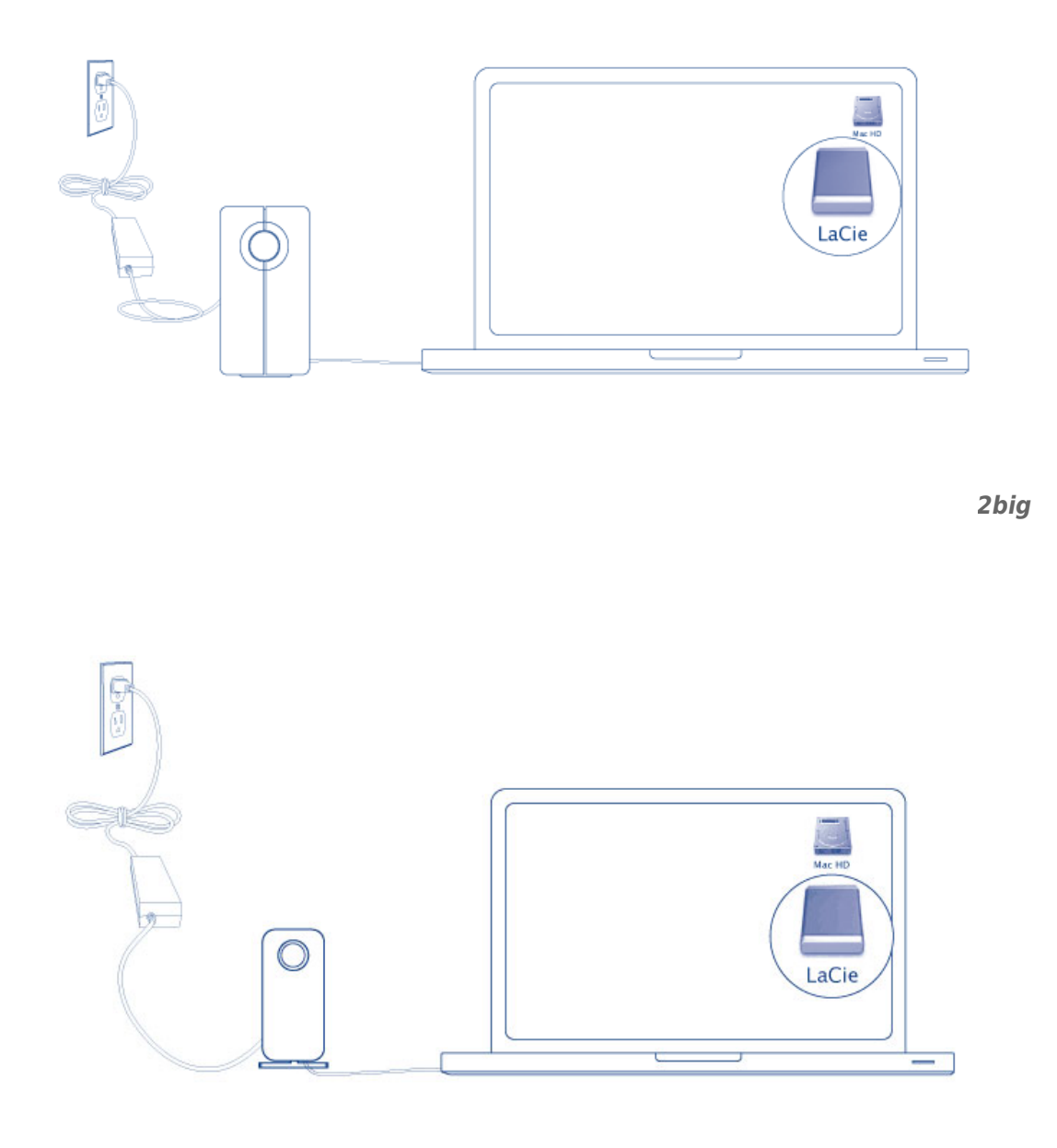

*Little Big Disk*

**Nota técnica:** Una sola conexión en cadena de la tecnología Thunderbolt puede tener siete dispositivos, incluyendo el ordenador.

### DESMONTAJE DEL VOLUMEN DE THUNDERBOLT SERIES

Para evitar daños en el sistema de archivos, es importante desmontar el(los) volumen(es) antes de apagar la carcasa o desconectar el cable de interfaz. Consulte [Desmontar la unidad](http://manuals.lacie.com/es/manuals/thunderbolt-pro/unmounting) para obtener más información.

# **INSTALACIÓN DE DRIVERS (SOLO WINDOWS)**

Sistemas operativos compatibles:

- Windows 7
- Windows 8

Los usuarios de Windows deben instalar un driver especial en sus ordenadores para utilizar la conexión Thunderbolt. Una vez instalado el driver, los usuarios pueden preparar los discos y RAID para un entorno Windows.

**Información importante relativa a RAID y Windows:** RAID 0 y RAID 1 están disponibles en las siguientes versiones de Windows:

- Windows 7 Professional/Enterprise/Ultimate
- Windows 8 y Windows 8 Pro

RAID no se puede configurar utilizando las ediciones Standard y Home de Windows 7.

**Información importante relativa a RAID y los caracteres de doble byte:** RAID no se puede configurar utilizando un ordenador cuyo nombre tenga caracteres de doble byte. Este suele ser el caso cuando se utilizan fuentes chinas, coreanas y japonesas. Para configurar RAID, utilice un nombre que contenga únicamente caracteres de un byte.

Para descargar el instalador del driver Thunderbolt de LaCie, seleccione su producto a continuación.

- [LaCie Little Big Disk Thunderbolt Series](http://www.lacie.com/support/drivers/driver.htm?id=10281)
- [LaCie 2big Thunderbolt Series](http://www.lacie.com/support/drivers/driver.htm?id=10283)
- **[LaCie eSATA Hub Thunderbolt Series](http://www.lacie.com/support/drivers/driver.htm?id=10282)**

**Orden de operaciones:** Siga el orden de operaciones tal como se indica a continuación. Debe instalar los drivers **ANTES** de conectar el dispositivo Thunderbolt de LaCie a su ordenador Windows.

### PARTE 1

- 1. Descomprima el instalador descargado de LaCie.
- 2. Haga doble clic en el archivo ejecutable.
- 3. Siga los pasos hasta completar el asistente.

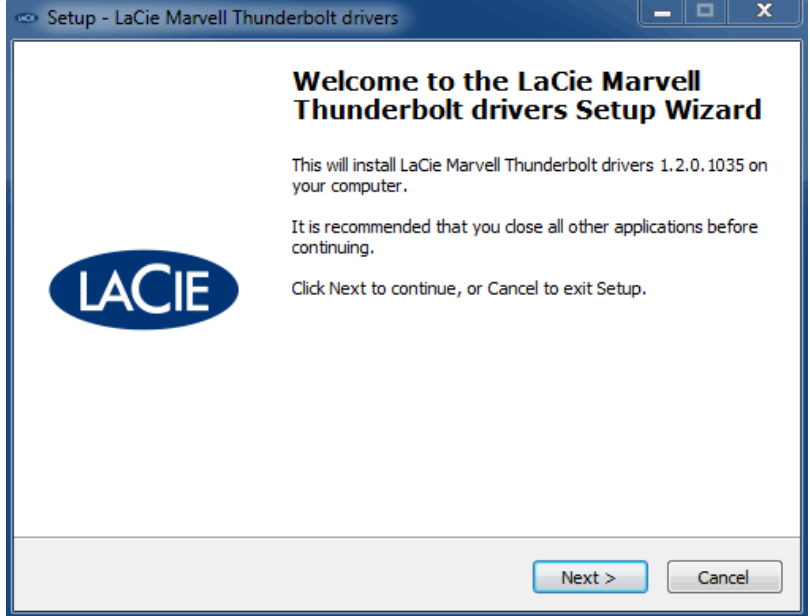

4. Cuando se le indique, reinicie el ordenador.

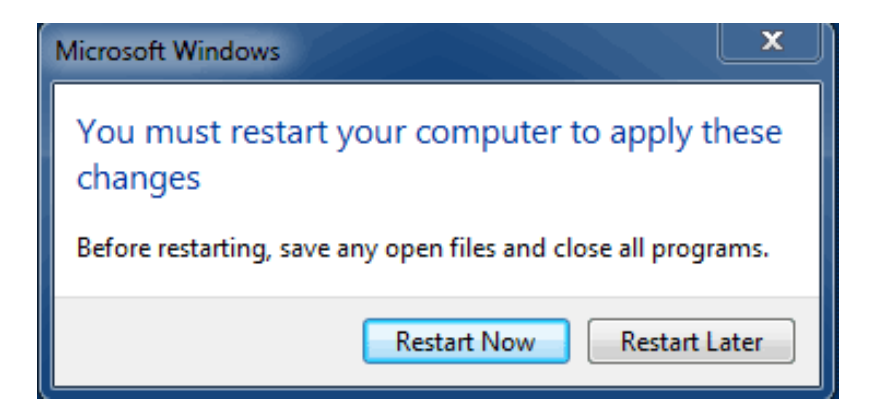

5. Pase a la parte 2.

### PARTE 2

Como este producto LaCie se configuró inicialmente en el formato de archivo HFS+ (para utilizar en Mac) y RAID 0, deben borrarse todas las particiones, incluida la partición EFI. Windows Disk Management no puede borrar la partición EFI, por lo que deberá ejecutar **Diskpart**, una utilidad de Windows independiente. Si desea más información sobre Diskpart, haga clic [here.](http://support.microsoft.com/kb/300415/en-us)

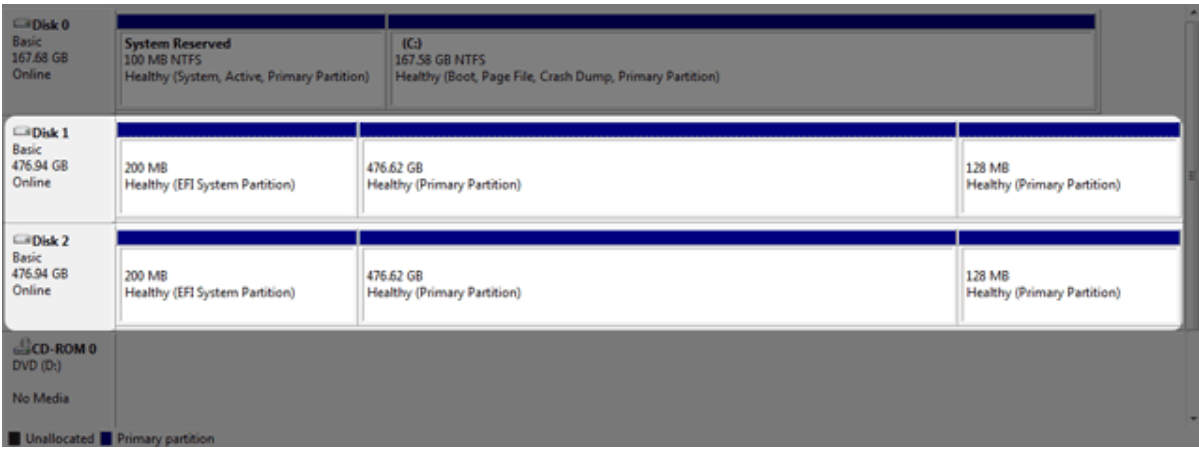

**Información importante:** La operación siguiente destruye los datos. Antes de continuar, LaCie le recomienda hacer lo siguiente:

- Confirmar que su ordenador Windows es compatible con la tecnología Thunderbolt.
- **Hacer una copia de seguridad de todos los archivos almacenados en su dispositivo Thunderbolt de LaCie** (si procede). Conecte su dispositivo Thunderbolt de LaCie a un Mac con puerto Thunderbolt para hacer una copia de seguridad de sus datos.
- Desconecte todos los discos externos de su ordenador Windows excepto el dispositivo Thunderbolt de LaCie. Aunque Diskpart no le permitirá borrar el disco del sistema, al seleccionar otro disco duro externo conectado a su ordenador se borrarán todos sus archivos. **LaCie no se hace responsable de la pérdida de datos.**

Los siguientes pasos se ilustran utilizando un LaCie Little Big Disk, que contiene dos discos duros.

- 1. Conecte el producto LaCie a su ordenador con Windows compatible a través del cable Thunderbolt. Si es necesario, encienda el dispositivo.
- 2. Haga clic en el botón **Inicio** de Windows.
- 3. Busque e inicie **Diskpart**.

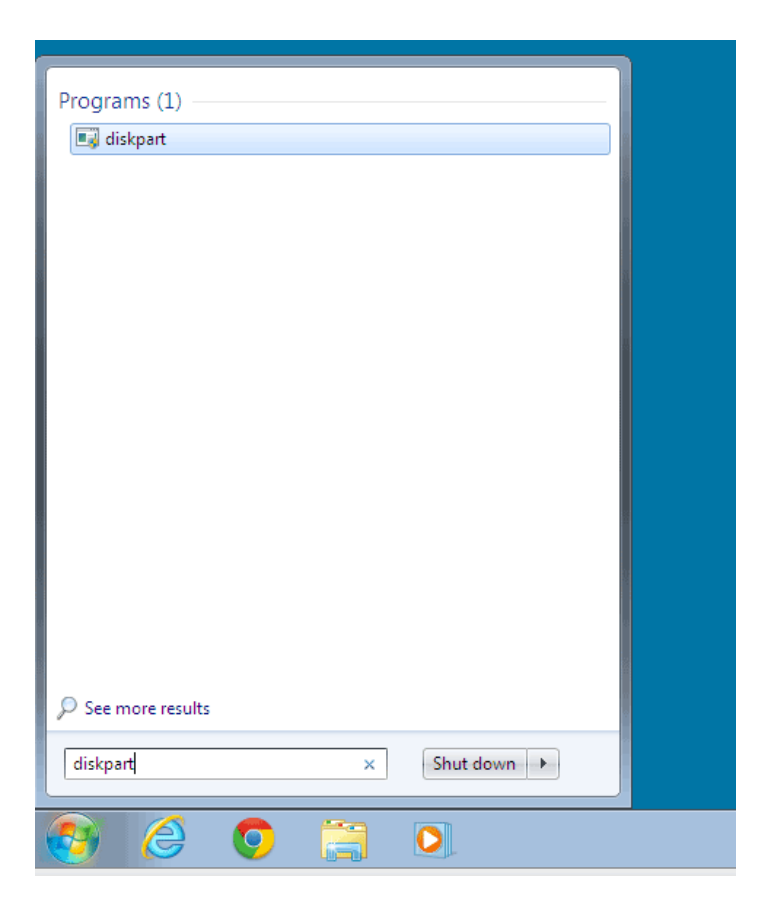

4. En la ventana de Diskpart, escriba **lista de discos**.

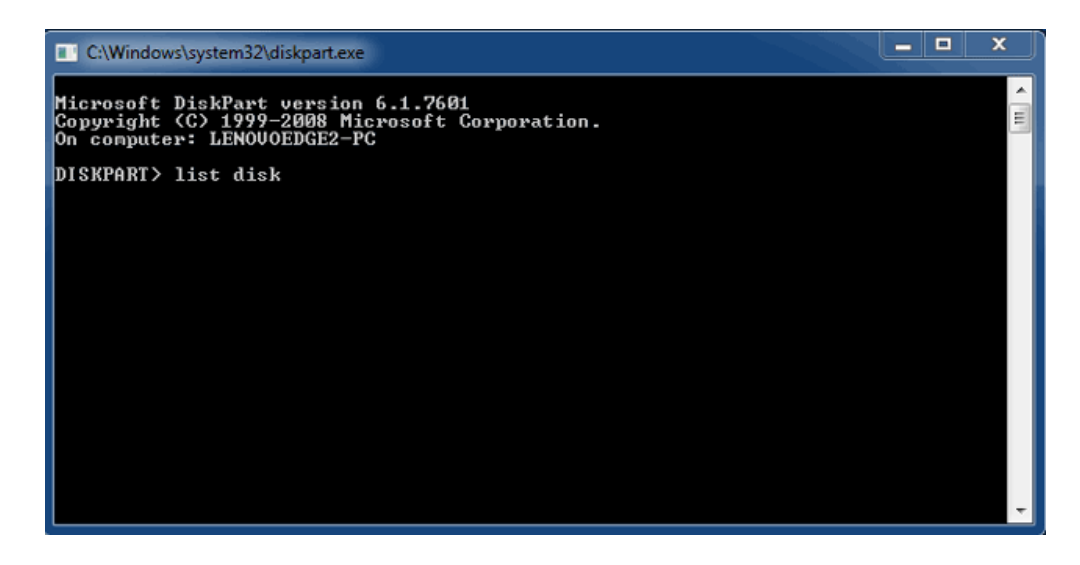

5. Como RAID se configuró en un Mac, las particiones de disco de LaCie aparecen como Foreign (desconocido) (los discos en configuraciones no RAID pueden aparecer como Online en lugar de Foreign (desconocido)). En este ejemplo, el primer disco duro Externo es Disk 1 (disco 1). Los números de disco serán diferentes en ordenadores Windows con más de un disco duro interno. Asegúrese de localizar los números de disco de su dispositivo LaCie y después escriba **seleccionar disco** *n*. n es el número del primer disco duro LaCie, 1 en la captura de pantalla siguiente.

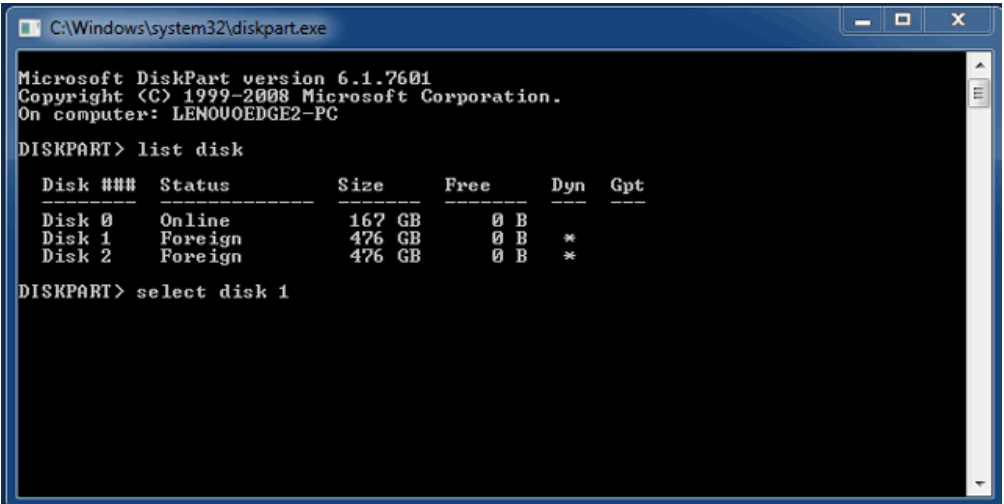

6. Diskpart confirmará que se ha seleccionado su disco duro.

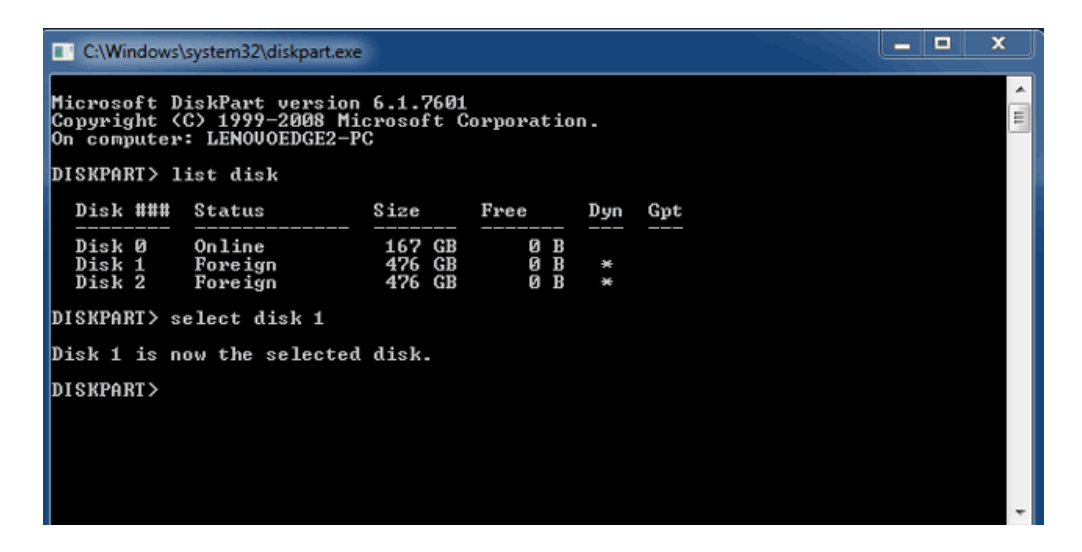

7. Para borrar todas las particiones del disco duro, escriba **limpiar**.

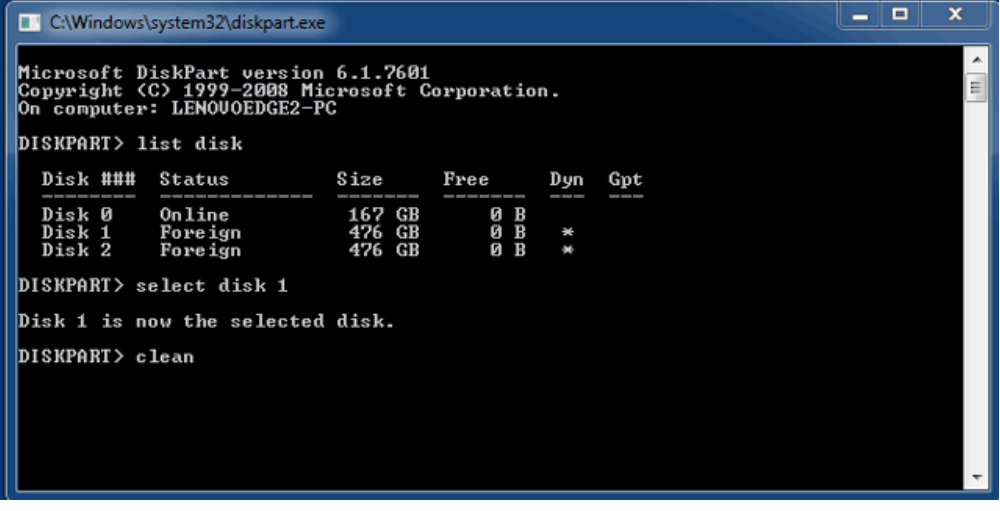

8. Diskpart confirmará que su disco duro está limpio, lo que significa que se han borrado las particiones.

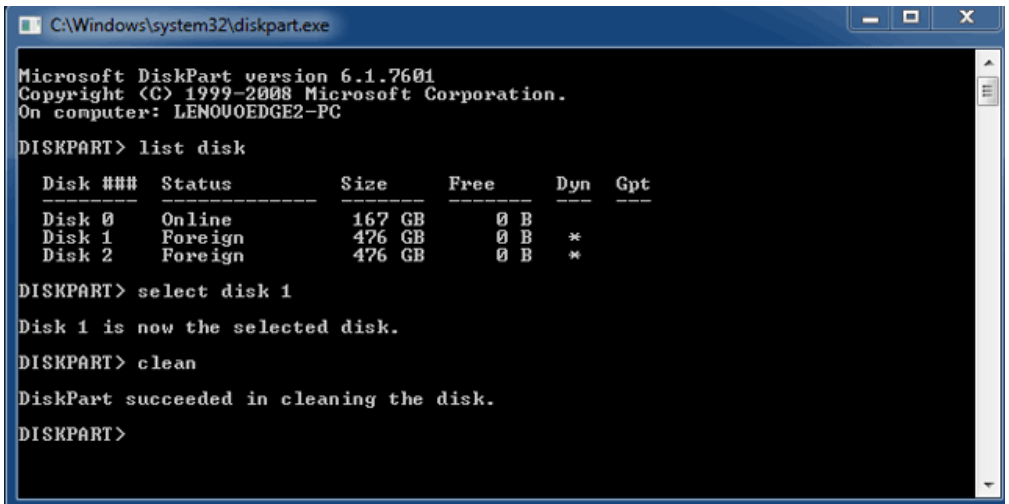

9. Repita los pasos 5-8 con los discos duros restantes del dispositivo Thunderbolt de LaCie.

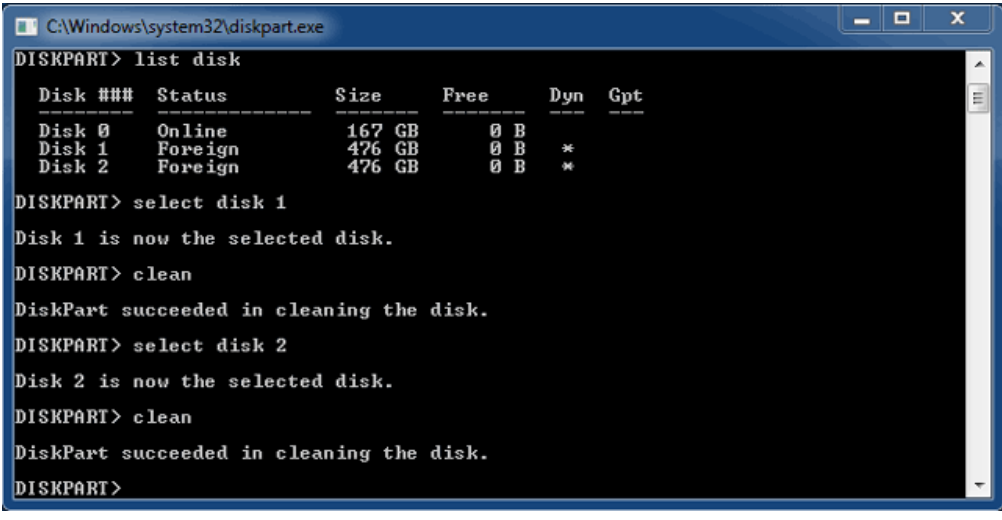

10. Una vez que se hayan borrado todas las particiones HFS+, cierre Diskpart y luego vaya a la parte 3.

### PARTE 3

Si completó satisfactoriamente la parte 2, su dispositivo de almacenamiento Thunderbolt de LaCie no tiene configuración RAID. En la parte 3 configurará un array RAID utilizando Windows Disk Management.

- 1. Haga clic con el botón derecho en **Equipo** y seleccione **Administrar**. En el menú Administrar, seleccione **Administración de discos**.
- 2. Podría aparecer una ventana pidiéndole que inicialice nuevos discos. Esto es normal después de utilizar Diskpart. Haga clic en **Aceptar**.

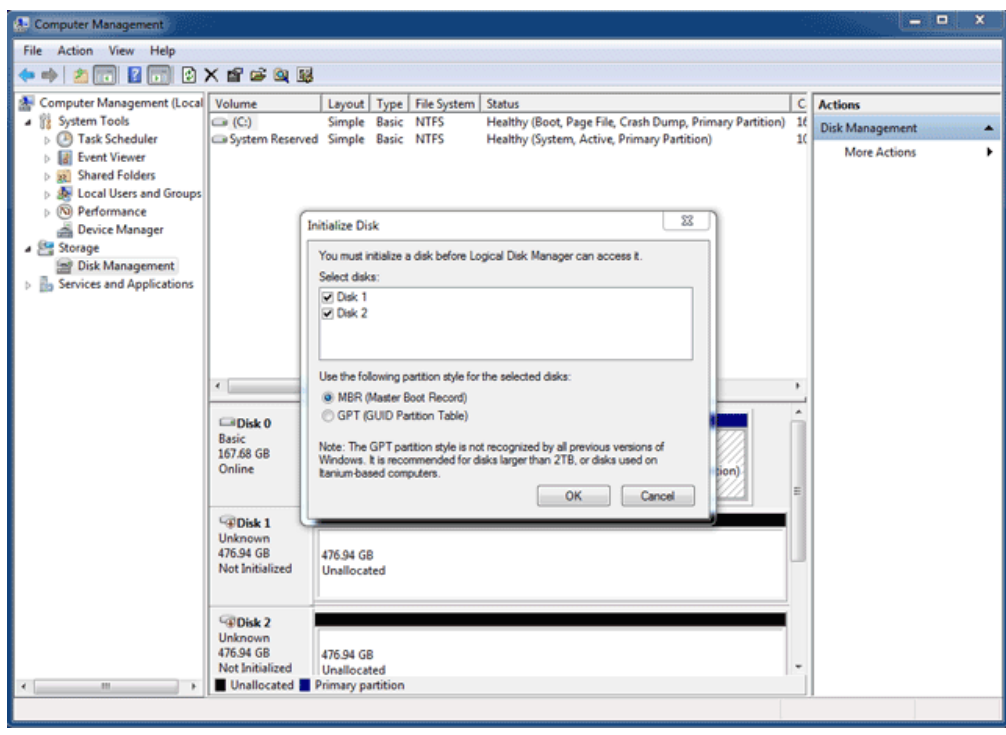

3. Cada uno de los discos del dispositivo Thunderbolt de LaCie estará representado con una fila en la parte inferior de la ventana. Deben estar etiquetados como **No asignado**. Haga clic con el botón derecho y seleccione **Nuevo volumen seccionado** (RAID 0) o **Nuevo volumen duplicado** (RAID 1).

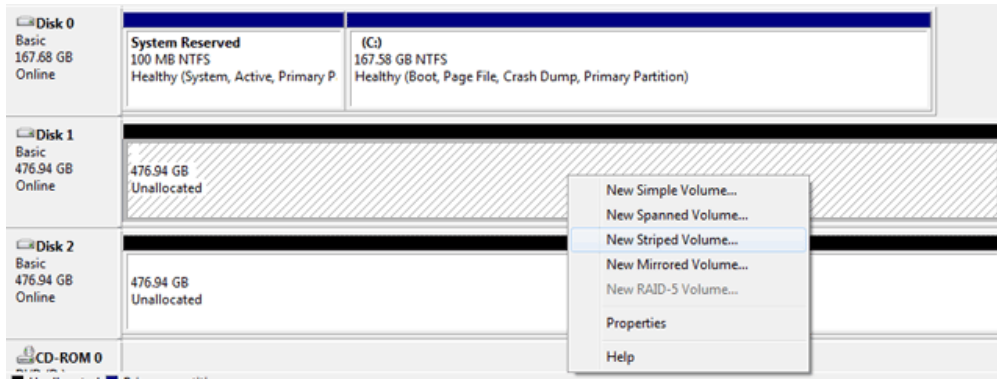

- 4. Se abrirá el **Asistente de nuevo volumen seccionado** o el **Asistente de nuevo volumen duplicado**. Haga clic en **Siguiente >**.
- 5. Seleccione los discos que desee agregar al array y haga clic en el botón **Agregar >**. Haga clic en **Siguiente >** cuando se hayan agregado todos los discos.

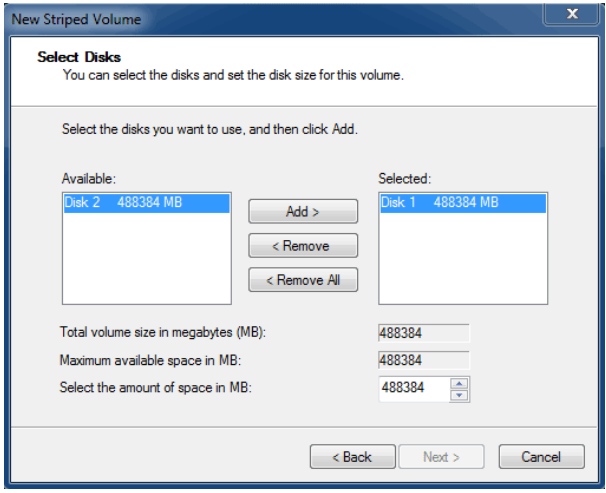

6. Asigne una letra de unidad al volumen y luego haga clic en **Siguiente >**.

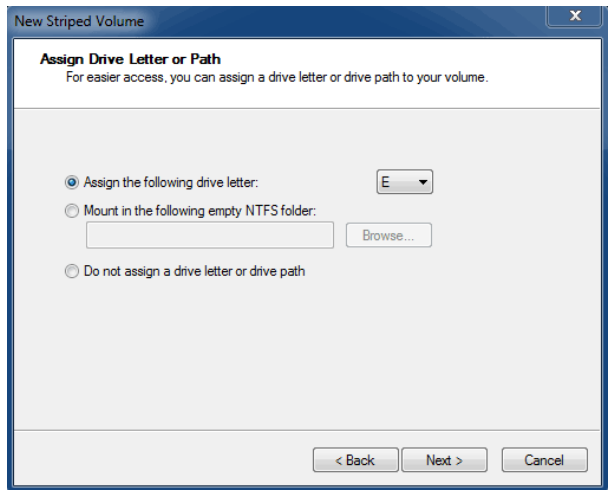

7. Ponga nombre al volumen y asigne un sistema de archivos (normalmente NTFS) y luego haga clic en **Siguiente >**. Para agilizar la configuración de RAID, mantenga marcada la casilla junto a Perform a quick format (Realizar un formateo rápido).

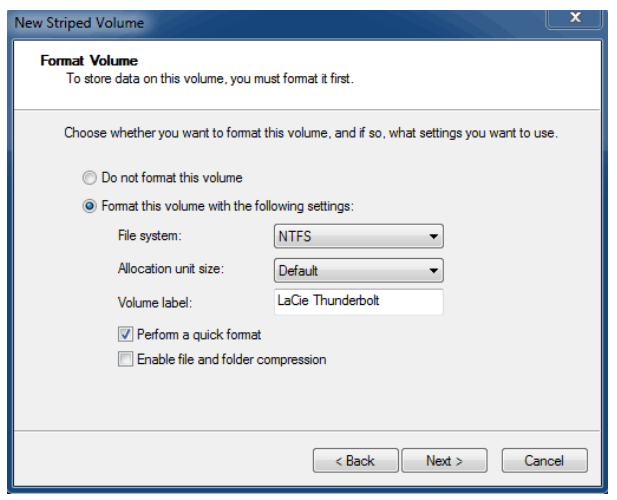

- 8. Revise el resumen en la ventana siguiente y haga clic en **Finalizar** para formatear los discos duros.
- 9. Una ventana emergente le pedirá que confirme la conversión de los discos de básicos a dinámicos. Haga clic en **Sí** para continuar.
- 10. El volumen se montará en el ordenador. Si ha creado un volumen duplicado (RAID 1), el sistema operativo tardará algún tiempo en sincronizar las unidades. No obstante, se puede acceder al volumen de inmediato.

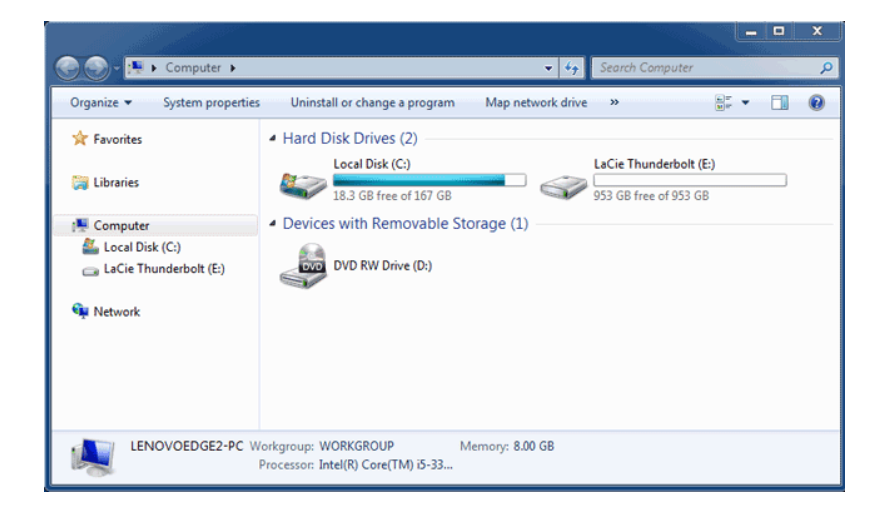

# **DESMONTAR LA UNIDAD**

Los dispositivos de tecnología Thunderbolt son plug and play (enchufar y listo), lo que le permite conectarlos y desconectarlos mientras el ordenador está funcionando. Para evitar posibles problemas del disco, es importante expulsar correctamente el volumen de almacenamiento Thunderbolt.

1. Arrastre el volumen de almacenamiento Thunderbolt a la Papelera. La Papelera se convertirá en una flecha de expulsión. (El icono del volumen que se muestra es un icono genérico para dispositivos Mac. Es posible que sus unidades se representen por medio de iconos diferentes).

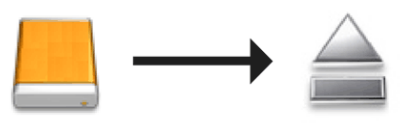

2. Cuando desaparece el icono del volumen del escritorio, se puede desconectar la carcasa Thunderbolt Series del ordenador o puede presionar el LED para ahorrar energía.

**Botón LED:** La carcasa Thunderbolt apagará los discos cuando se presiona el botón LED del frente. Tome en cuenta que los dispositivos Thunderbolt conectados en cadena a la carcasa continuarán funcionando. Consulte [Recepción de potencia/Botón de encendido LED.](http://manuals.lacie.com/es/manuals/thunderbolt-pro/led)

# **LACIE RAID MONITOR Y SUSTITUCIÓN DE DISCO (SÓLO 2BIG)**

Tenga en cuenta que esta sección sólo es para el 2big Thunderbolt. LaCie RAID Monitor y la sustitución de discos son compatibles con carcasas que permiten la permuta en caliente (hot-swapping) de discos duros.

**Nota técnica:** LaCie RAID Monitor es un gran programa para el 2big Thunderbolt cuando está configurado para un Striped RAID Set (RAID 0, rayado) o un Mirrored RAID Set (RAID 1, espejado). No examinará los discos cuando el 2big Thunderbolt esté configurado en modo JBOD.

### LACIE RAID MONITOR

El LaCie RAID Monitor es un programa mejorado para su almacenamiento de LaCie Thunderbolt Series. Una vez instalado, LaCie RAID Monitor funciona en segundo plano para controlar el estado del almacenamiento. En caso de que algún disco sufriera problemas, LaCie RAID Monitor le alertará de ello para que adopte las medidas pertinentes.

### Cómo instalar LaCie RAID Monitor

Si usted no cuenta con el instalador de LaCie RAID Monitor, vaya a la página de [Descargas](http://www.lacie.com/support/drivers/index.htm?id=10011) para obtener la útima versión.

- 1. Pinche dos veces sobre el instalador. Se trata de un archivo .dmg
- 2. Pinche dos veces sobre **LaCie RAID Monitor**.

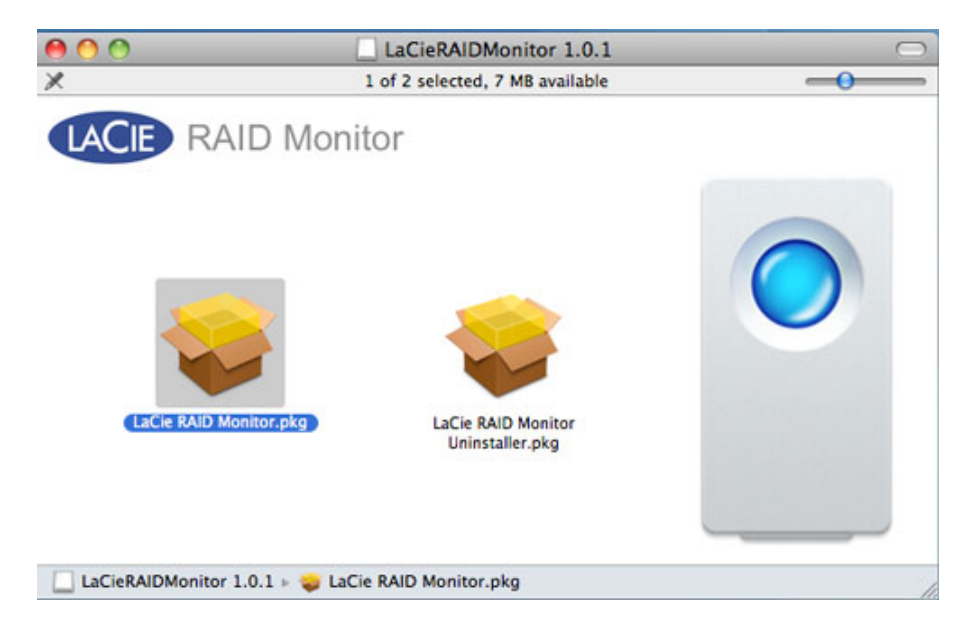

3. Haga clic en **Continuar**.

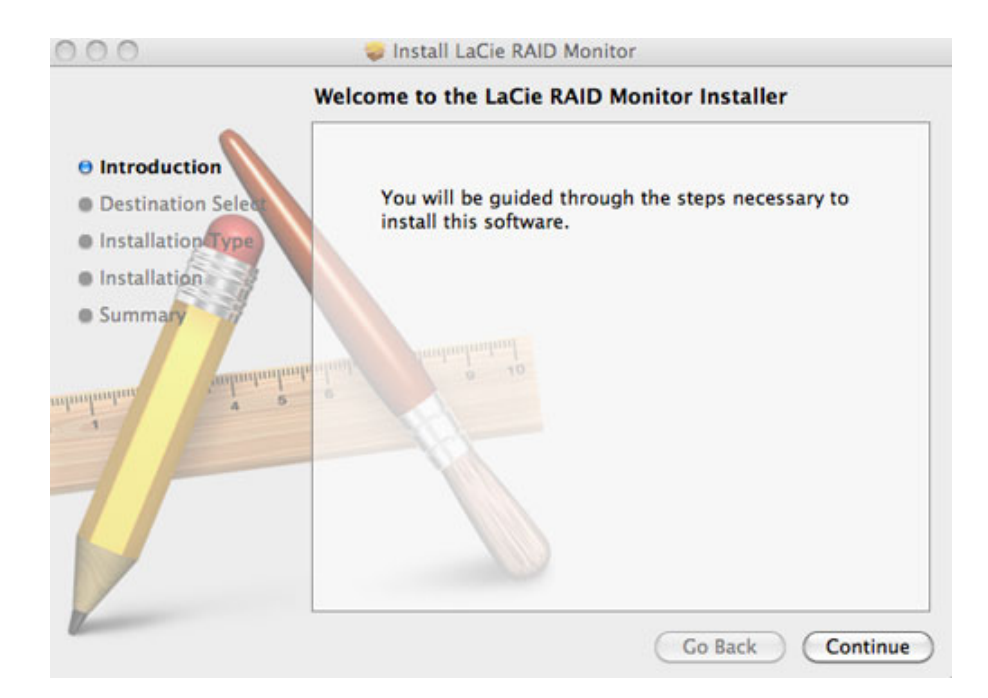

4. Pinche en **Instalar**.

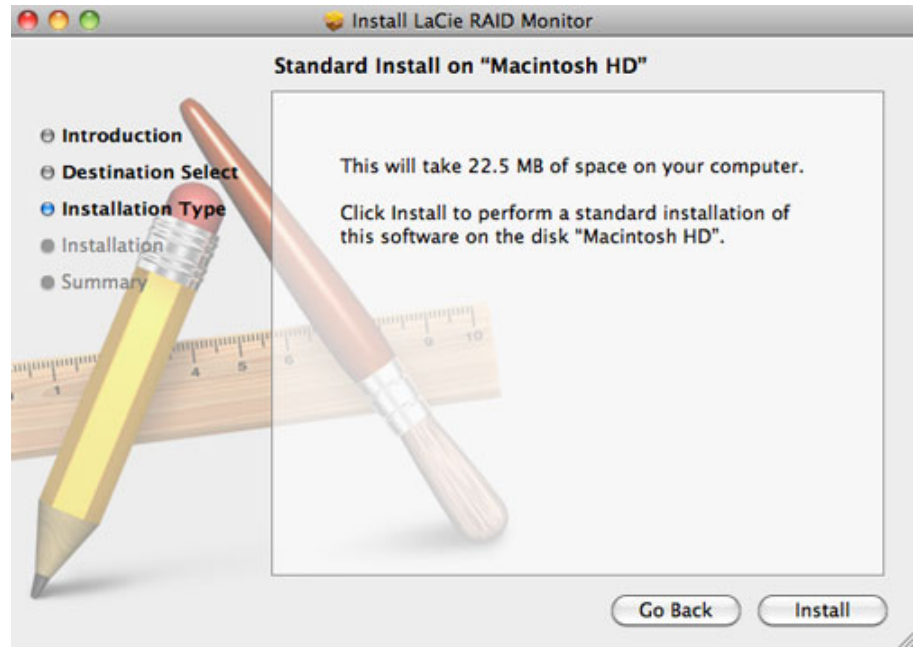

5. Su ordenador le solicitará su clave de administrador para continuar.

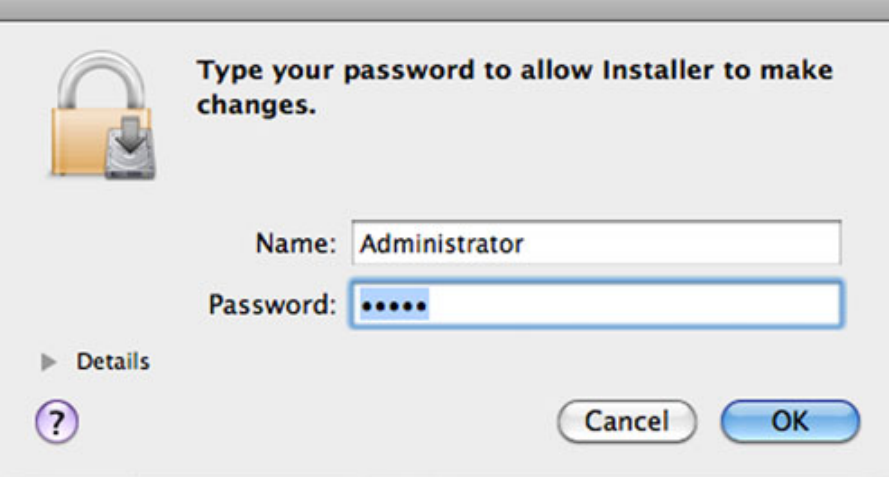

6. El software se ha instalado correctamente. Pinche en **Cerrar** para salir del instalador.

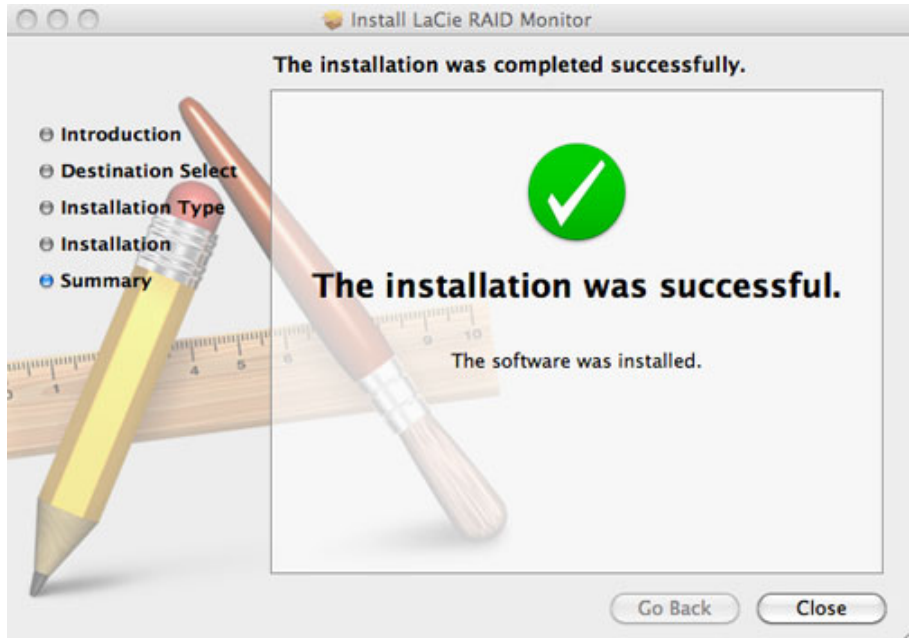

7. LaCie RAID Monitor se iniciará automáticamente.

### Cómo utilizar LaCie RAID Monitor

LaCie RAID Monitor se iniciará automáticamente si la instalación se ha realizado correctamente. El programa funciona en segundo plano mientras usted trabaja, vigilando el almacenamiento 2big para verificar el estado del RAID. Para ver el estado de su 2big:

1. Vaya a la barra de menú y pinche en el icono del RAId Monitor.

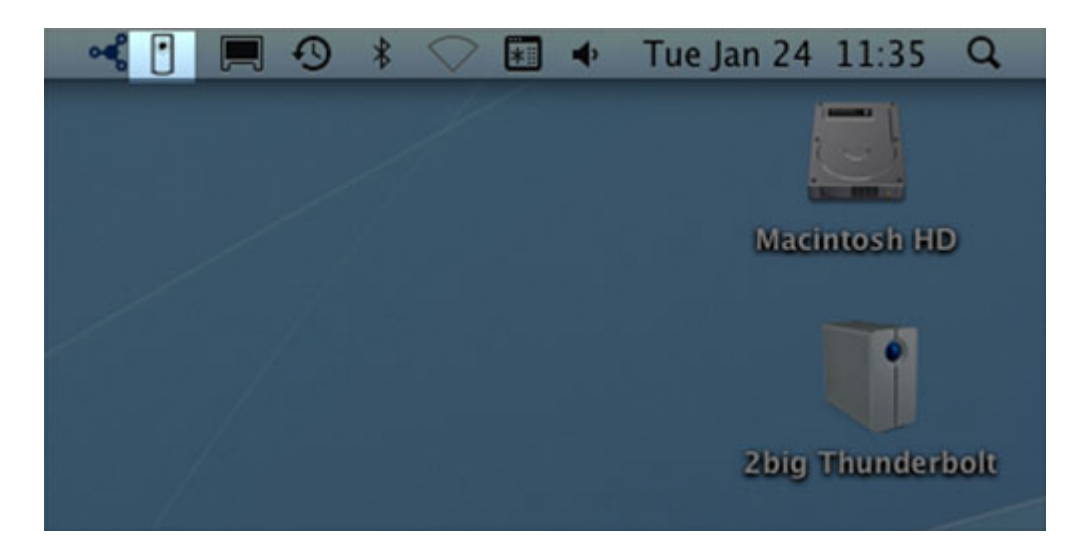

2. Seleccione **Abrir LaCie RAID Monitor**.

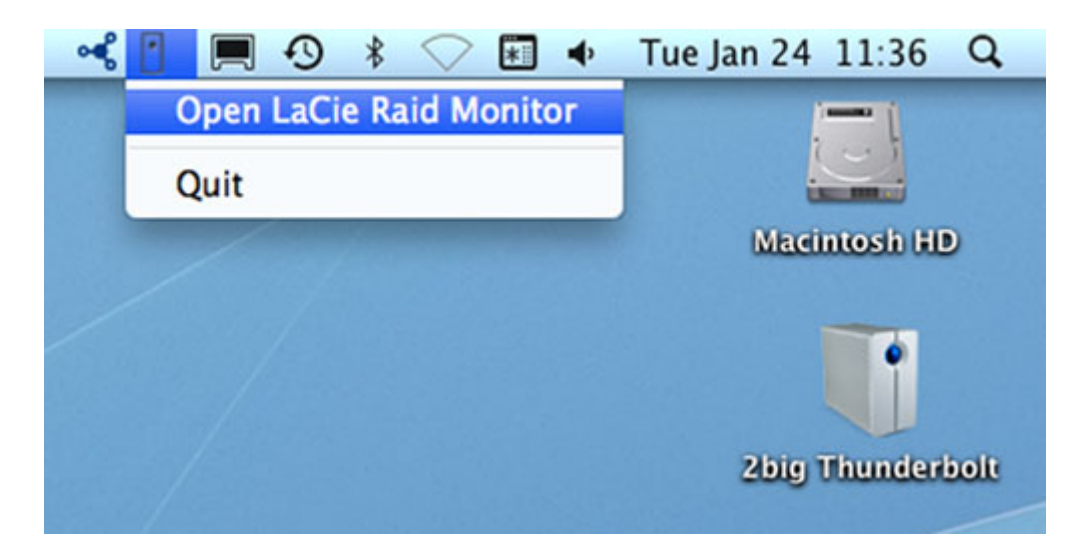

El LaCie RAID Monitor le indicará mediante una referencia de color codificada si su 2big está en buen estado:

■ Verde indica que el RAID está funcionando correctamente.

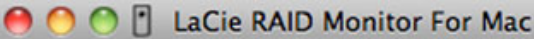

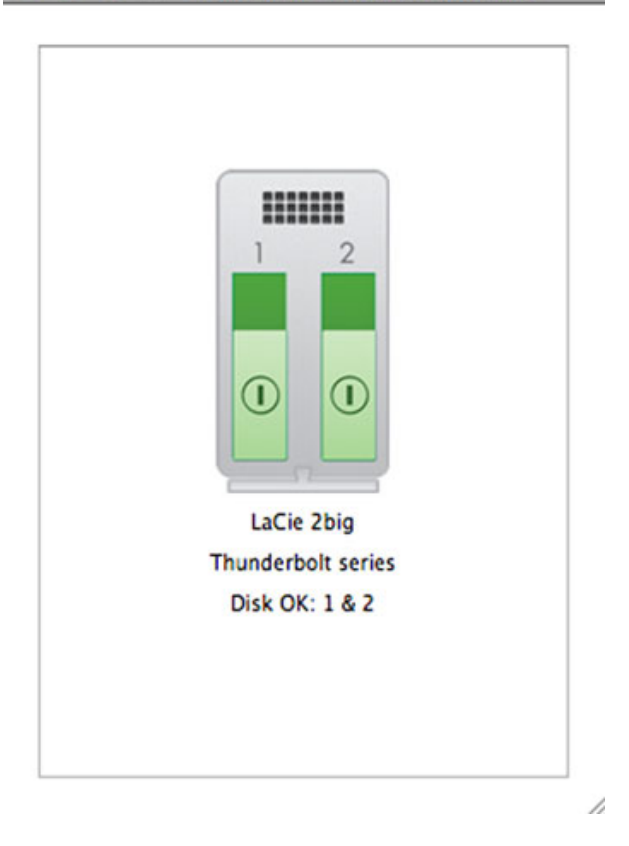

■ Rojo indica un problema con uno o ambos discos en el RAID.

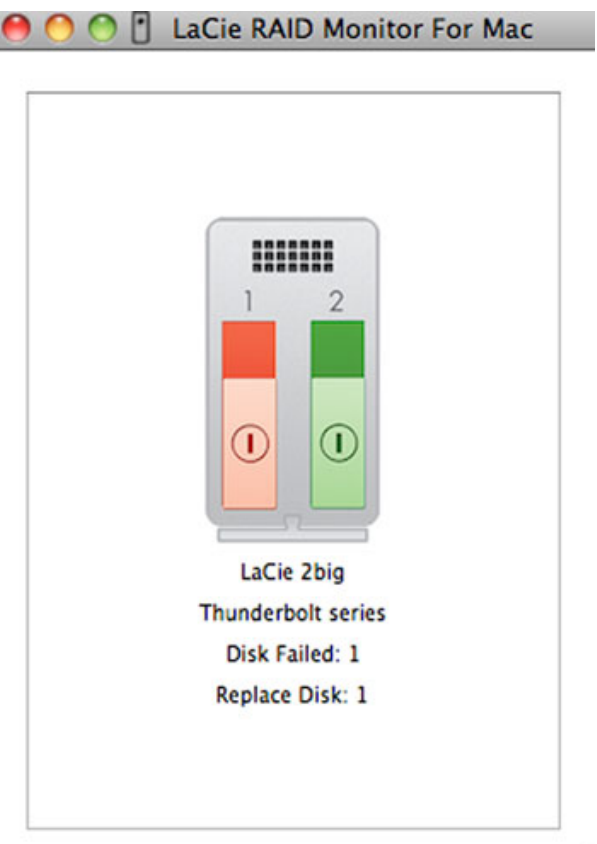

٧

#### Alerta temprana

Usted no tiene que iniciar LaCie RAID Monitor para recibir un aviso sobre el estado de su RAID. En caso de que uno o ambos discos tengan problemas, el icono del LaCie RAID Monitor aparecerá parpadendo en la barra de menú con un signo de exclamación dentro de un triángulo.

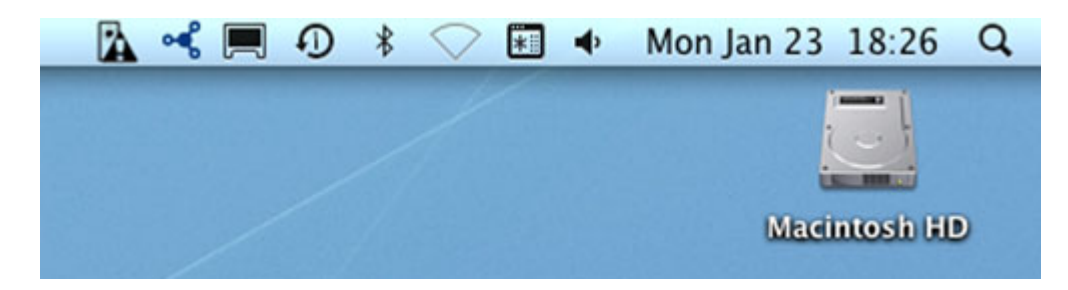

Si recibe el aviso, abra el LaCie RAID Monitor para ver la fuente del problema.

**Información importante:**Si quiere eliminar el LaCie RAID Monitor de su ordenador, debe ejecutar el Desinstalador. El programa no se eliminará por completo de su ordenador simplemente arrastrando el icono del programa a la papelera.

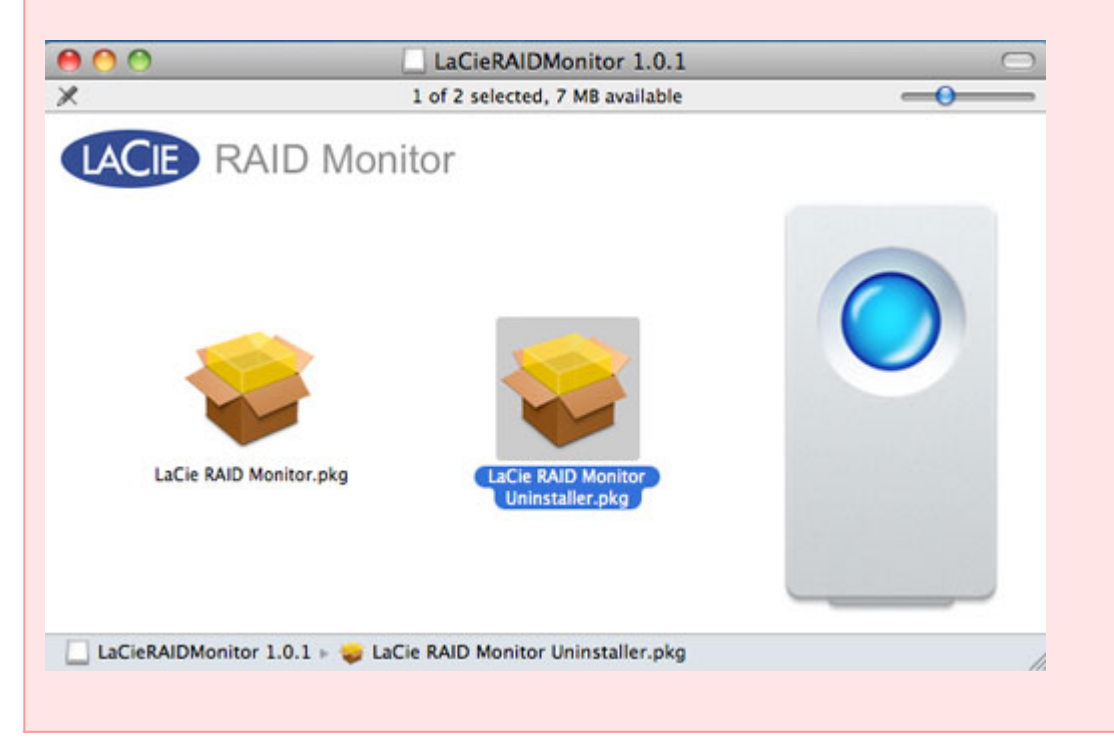

# **REEMPLAZO DEL DISCO (2BIG)**

**Información importante**: A pesar de que todos los usuarios de Thunderbolt Series deben comunicarse al Servicio de atención al cliente de LaCie si se sospecha de una falla en el disco, esta sección se relaciona solamente a 2big debido al tipo de carcasa.

Si falla un disco duro individual de LaCie 2big Thunderbolt Series, consulte a su distribuidor de productos LaCie o al Servicio técnico de LaCie. Los discos duros que fallen de la carcasa 2big Thunderbolt Series se deben reemplazar solamente con un disco LaCie compatible con igual capacidad.

Una vez que haya recibido su disco de reemplazo, siga los pasos a continuación para la instalación correcta.

**Precaución:** Después de un uso continuo de LaCie 2big Thunderbolt Series, las unidades podrían estar calientes. Tenga cuidado al retirar los discos.

### PARA EXTRAER UN DISCO

- 1. Confirme que la carcasa de 2big Thunderbolt Series esté apagada.
- 2. Asegúrese de que tenga la debida conexión a tierra para evitar una descarga electrostática.
- 3. La bandeja de la unidad puede estar bloqueado. Para desbloquearlo, introduzca el extremo redondo de la herramienta 2 en 1 que se incluye en la ranura de la cerradura de la unidad. Gire la cerradura hasta que la ranura esté en posición vertical.

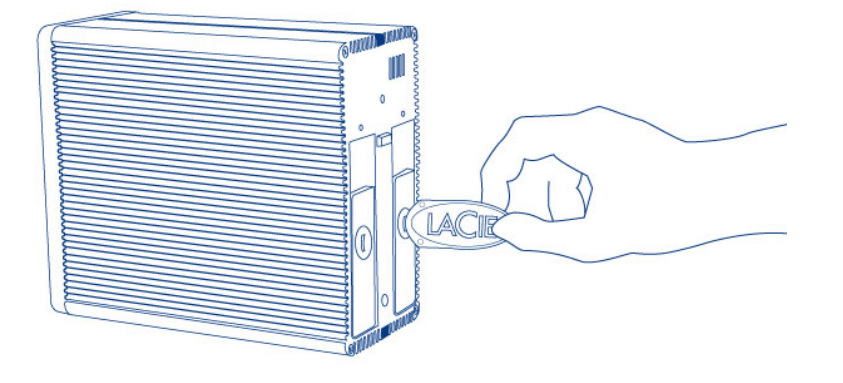

#### *Herramienta 2 en 1*

4. Retire la bandeja introduciendo el dedo en el espacio que hay detrás del asa de la bandeja de la unidad y tire para desenganchar la unidad.

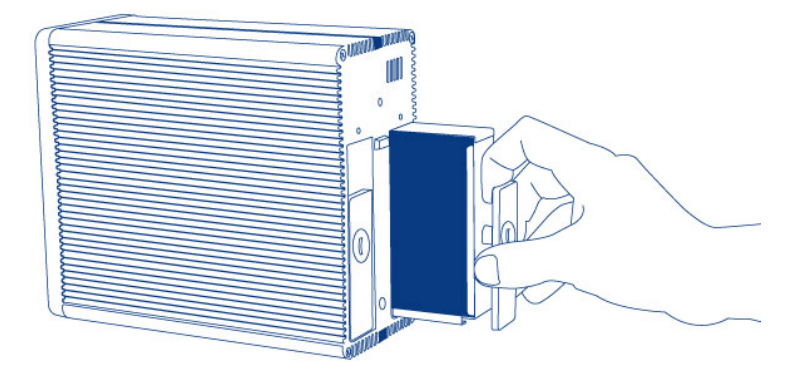

5. Agarre el asa de la bandeja y extraiga la unidad con cuidado.

**Información importante:** LaCie recomienda encarecidamente reemplazar el disco que se ha retirado lo antes posible.

#### Para insertar un disco

- 1. Confirme que la carcasa de 2big Thunderbolt Series esté apagada.
- 2. Retire el disco que falló de acuerdo con las instrucciones anteriores. Asegúrese de que tenga la debida conexión a tierra para evitar una descarga electrostática.
- 3. Retire los tornillos de la bandeja de la unidad para reemplazar el disco que falló con el disco que recibió de LaCie.
- 4. Sujete los tornillos de nuevo en la bandeja de la unidad.
- 5. Introduzca con cuidado la bandeja de la unidad en el alojamiento vacío. Cuando la bandeja de la unidad esté casi pegada, sentirá un poco de resistencia. Presione firmemente la bandeja de la unidad hasta que se cierre correctamente y quede alineada con el panel trasero de 2big Thunderbolt Series.
- 6. Use la herramienta 2 en 1 para sujetar la cerradura de la unidad. La unidad se bloquea cuando la línea está en posición horizontal.

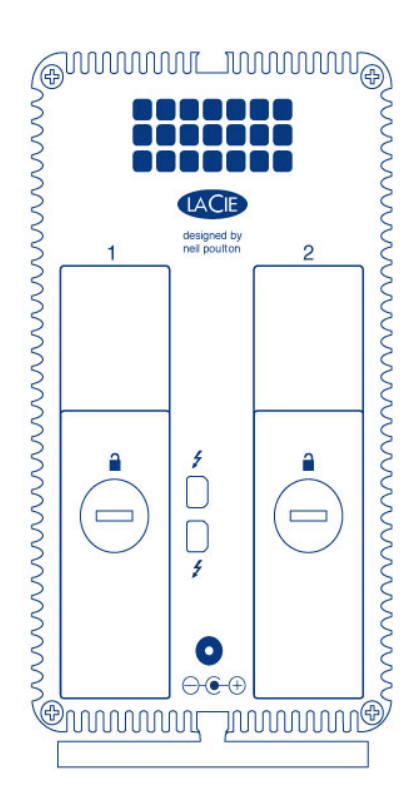

### Reconstrucción de un conjunto RAID

#### Conjunto RAID con bandas (RAID 0)

Una vez se ha instalado el disco de reemplazo en la carcasa 2big, vaya a [Formateado](http://manuals.lacie.com/es/manuals/thunderbolt-pro/formatting) para conocer las instrucciones sobre la reconstrucción de un Conjunto RAID con bandas.

#### Conjunto RAID duplicado (RAID 1)

RAID de la 2big Thunderbolt Series se configura usando la utilidad de Disco de Mac. Visite la página de Soporte de Apple® para recibir instrucciones sobre cómo recuperar de una falla del disco duro una matriz duplicada ( [Soporte de Apple](http://docs.info.apple.com/article.html?path=DiskUtility/11.5/en/7079.html)).

**Información importante:** LaCie recomienda que no retire uno o ambos discos en un Conjunto RAID duplicado en buen estado. Retirar una unidad en buen estado puede obligarlo a reconstruir el RAID duplicado.

# **FORMATEADO**

Las dos unidades en 2big Thunderbolt Series y Little Big Disk Thunderbolt Series vienen pre-formateados como HFS + (con registro) para su ordenador Macintosh. Además, los discos se han pre-configurado como un Conjunto RAID con bandas (RAID 0) para un rendimiento óptimo.

#### **Información importante:**

#### **RAID:**

Tiene la opción de ajustar la configuración RAID como un conjunto duplicado RAID para protección de datos usando la utilidad Mac OS X Disk. Tenga en cuenta que un conjunto duplicado RAID copia los mismos archivos en cada disco y que esto afecta a la velocidad de transmisión y reduce la capacidad disponible del disco a la mitad.

### CONJUNTO RAID CON BANDAS (RAID 0)

Un conjunto RAID con bandas une las dos unidades dentro de la carcasa para velocidades de transmisión mejoradas. Los datos se almacenan en ambos discos en un par con bandas lo que les permite compartir las demandas de los archivos de lectura y escritura. A diferencia del Conjunto duplicado con bandas (RAID 1), las capacidades disponibles de cada disco se agregan juntas para una máxima disponibilidad de almacenamiento.

Con estas velocidades de búsqueda de lectura/escritura mejoradas y máxima capacidad de almacenamiento, un Conjunto RAID con bandas es un excelente complemento del extraordinario rendimiento que ya ofrece la tecnología Thunderbolt. Es fácil acceder a los datos debido a que una banda crea un volumen lógico que aparece en el escritorio.

Una desventaja de un Conjunto RAID con bandas es la falta de una seguridad de datos integrada. En caso de que falle uno de los discos, todos los archivos quedan inaccesibles debido a que partes de cada cadena de datos se han grabado en el par distribuido. Por lo tanto, LaCie recomienda encarecidamente hacer una copia de seguridad de los datos almacenados en un Conjunto RAID con bandas por lo menos una vez al día. Puede hacer una copia de seguridad de sus datos en el disco interno de su ordenador o en otro disco duro con suficiente capacidad.

### CONJUNTO RAID DUPLICADO (RAID 1)

En un Conjunto RAID duplicado, los dos discos físicos se duplican juntos de forma que en el escritorio aparece un único volumen lógico. Tenga en cuenta que el almacenamiento combinado no excede la capacidad disponible del disco individual de menor capacidad. Todos los datos se guardan simultáneamente en cada disco, lo que significa que no se perderán los archivos si falla uno de los discos.

**Información importante:** LaCie recomienda que no retire uno o ambos discos en un Conjunto RAID duplicado en buen estado. Retirar una unidad en buen estado puede obligarlo a reconstruir el RAID duplicado. Para más información sobre cómo reconstruir un Conjunto RAID duplicado usando la Utilidad de Disco de Apple, visite [Apple Support.](http://docs.info.apple.com/article.html?path=DiskUtility/11.5/en/7079.html)

# CONFIGURACIÓN DE UN CONJUNTO RAID

**Información importante:** Las carcasas de LaCie Thunderbolt Series vienen pre-configuradas con almacenamiento plug and play (enchufar y listo) en RAID 0. Para usar los discos fuera de la caja, consulte [Cómo realizar la conexión](http://manuals.lacie.com/es/manuals/thunderbolt-pro/connection) la información sobre cómo conectar su dispositivo a un ordenador Macintosh que admita la tecnología Thunderbolt.

Siga las instrucciones a continuación cuando reformatee los discos duros de la Thunderbolt Series.

- 1. Conecte la carcasa de LaCie Thunderbolt Series a su ordenador Macintosh compatible.
- 2. Las unidades aparecerán en el escritorio como un solo icono si aún están configurados como un Conjunto RAID con bandas o iconos individuales si se les ha reformateado.
- 3. Vaya al menú desplegable **Ir a> Utilidades**.

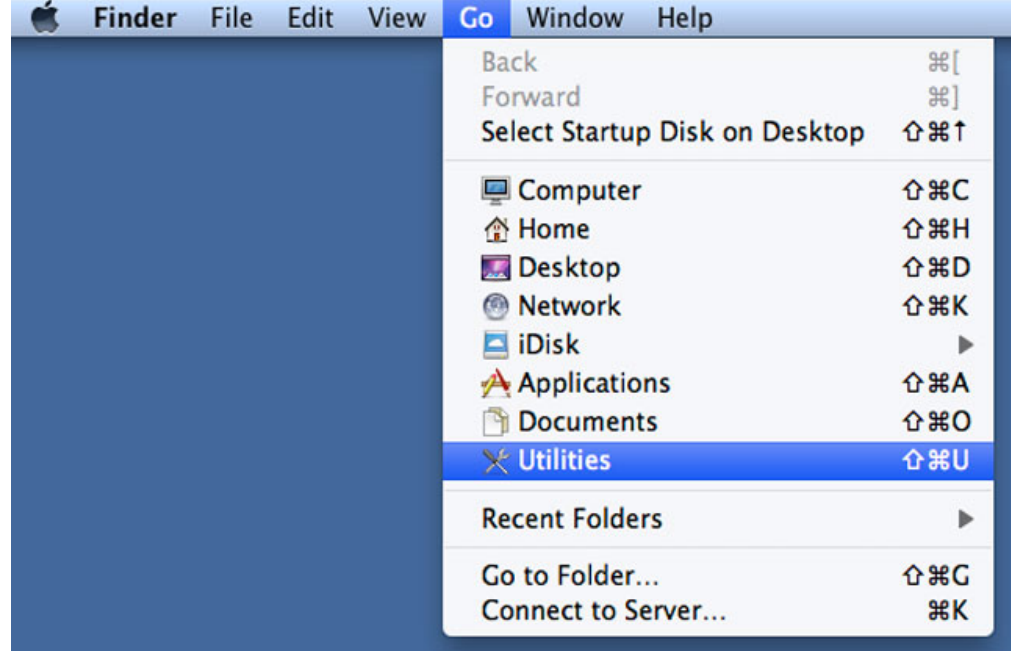

4. Se abrirá la ventana Utilidades. Haga doble clic en la aplicación **Disk Utility.app**.

5. Las unidades se mencionan en el lado izquierdo de la ventana Utilidad de discos.

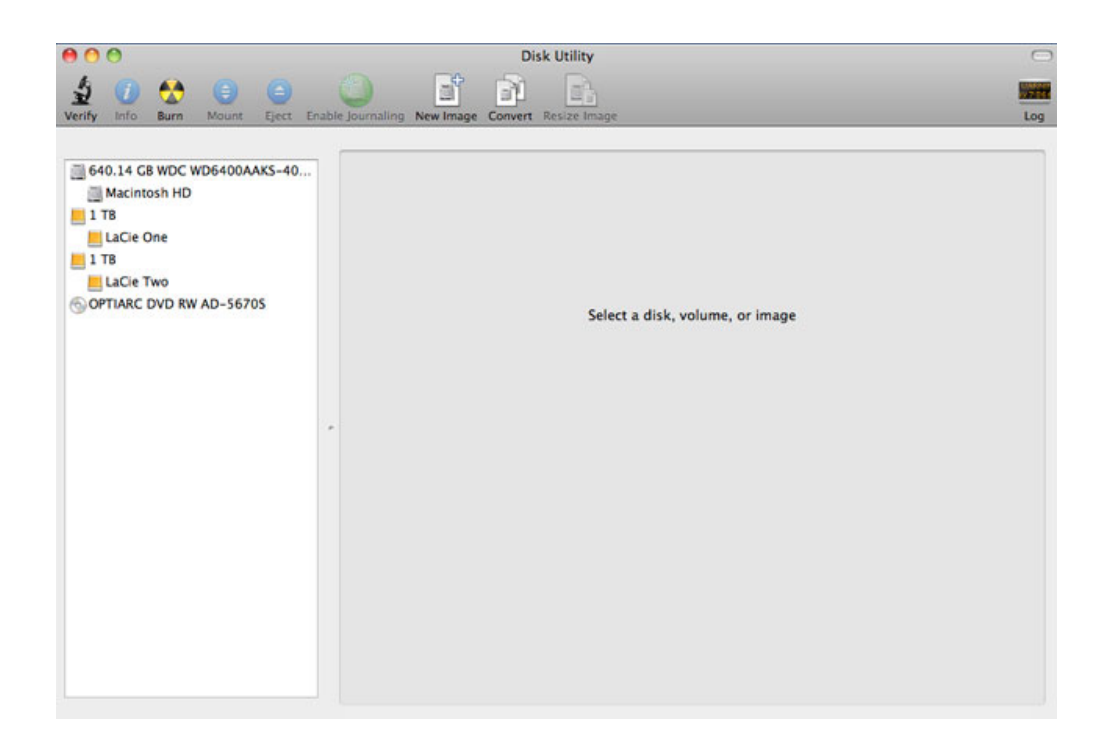

6. Haga clic en una de las unidades LaCie para ver las fichas de la acción. Haga clic en la ficha **RAID**.

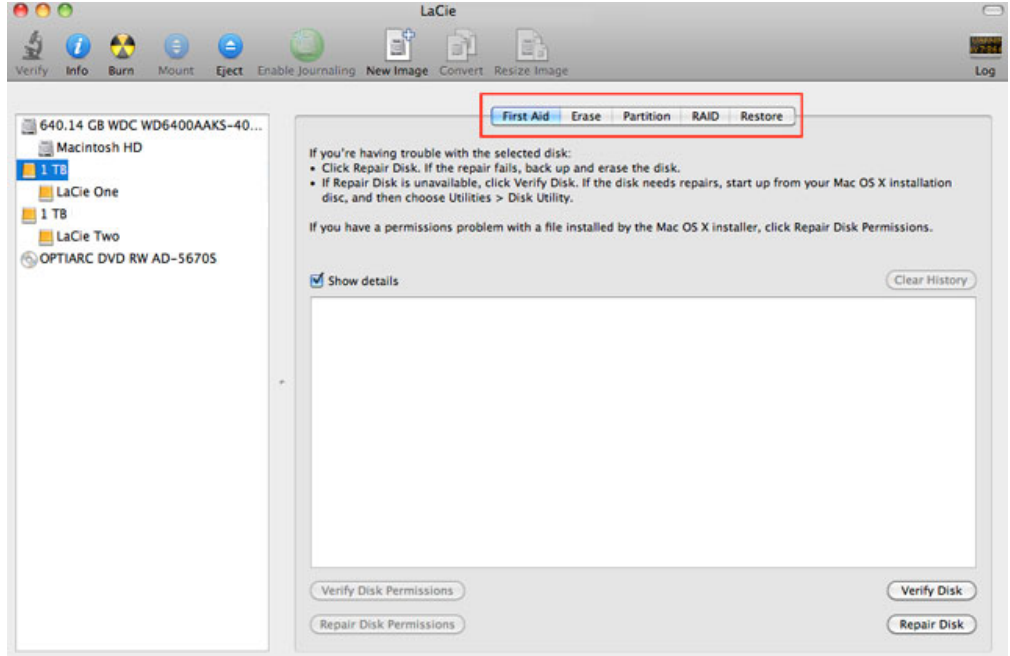

7. La ficha RAID incluye tres configuraciones importantes: Nombre del conjunto RAID, Formato y tipo de RAID.

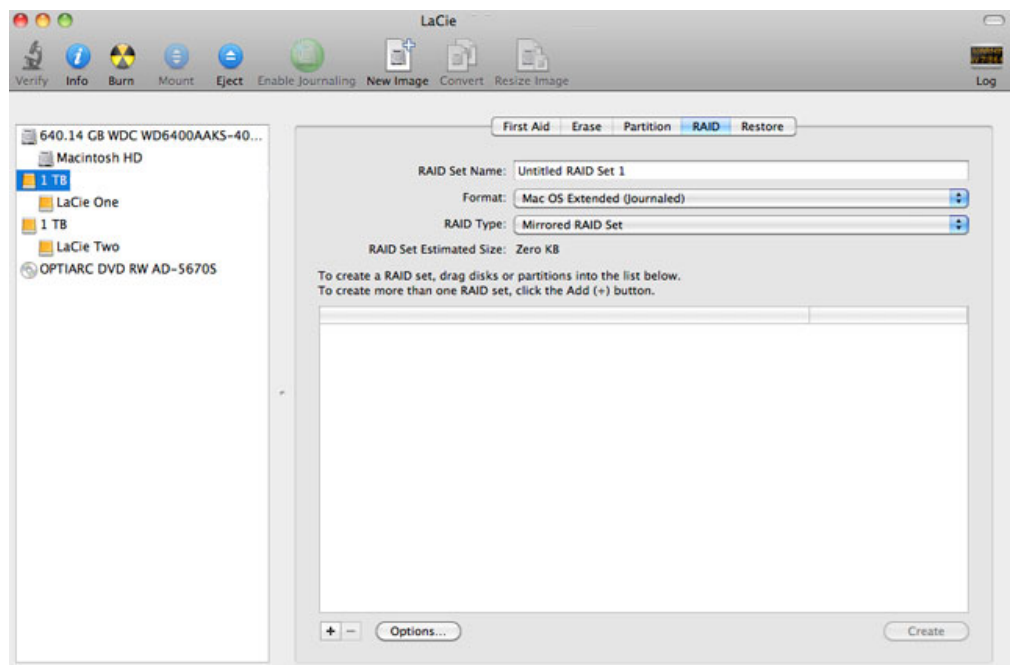

8. Al hacer clic en el menú desplegable **Formato** se muestran los formatos del sistema de archivos disponibles para las unidades al crear el RAID. Seleccione **Mac OS Extended (con registro)**.

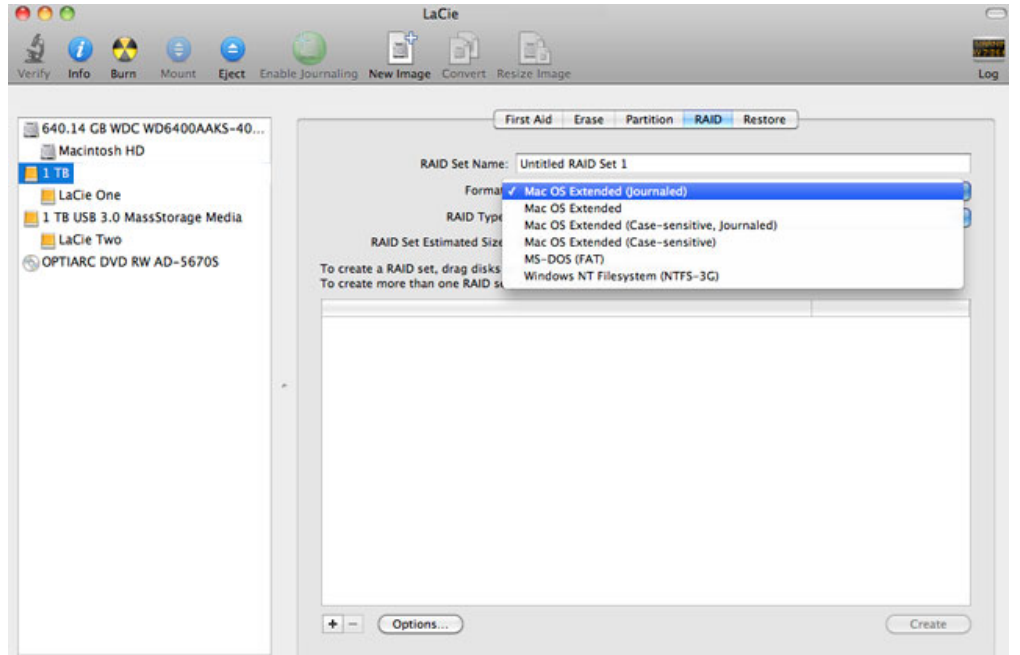

9. Al hacer clic en el menú desplegable **Tipo de RAID** se muestran las configuraciones de RAID disponibles. LaCie recomienda encarecidamente que seleccione **Conjunto de RAID con bandas** para un rendimiento mejorado. Para la protección de datos, elija **Conjunto de RAID duplicado**.

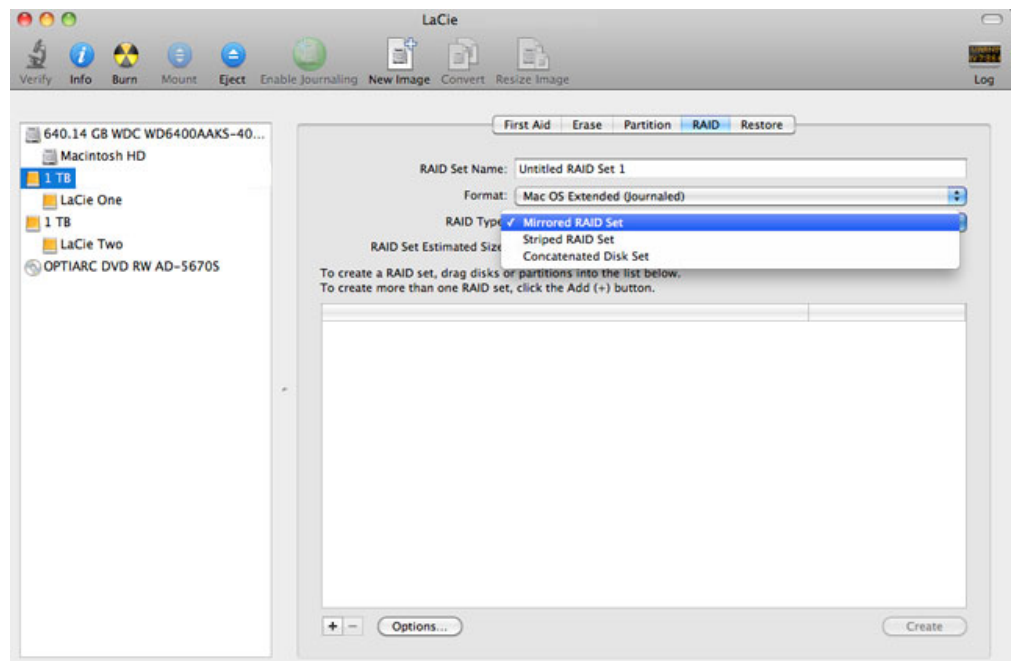

10. Escriba un nombre para su Conjunto RAID duplicado o con bandas en el campo **Nombre del conjunto de RAID**.

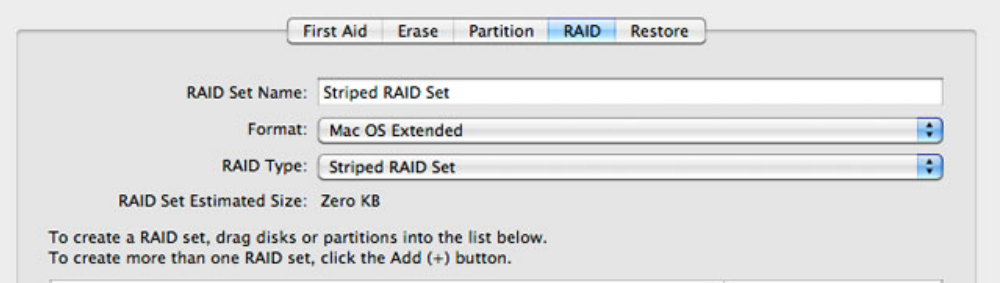

11. Arrastre una de las unidades al campo vacío en la mitad de la ficha RAID.

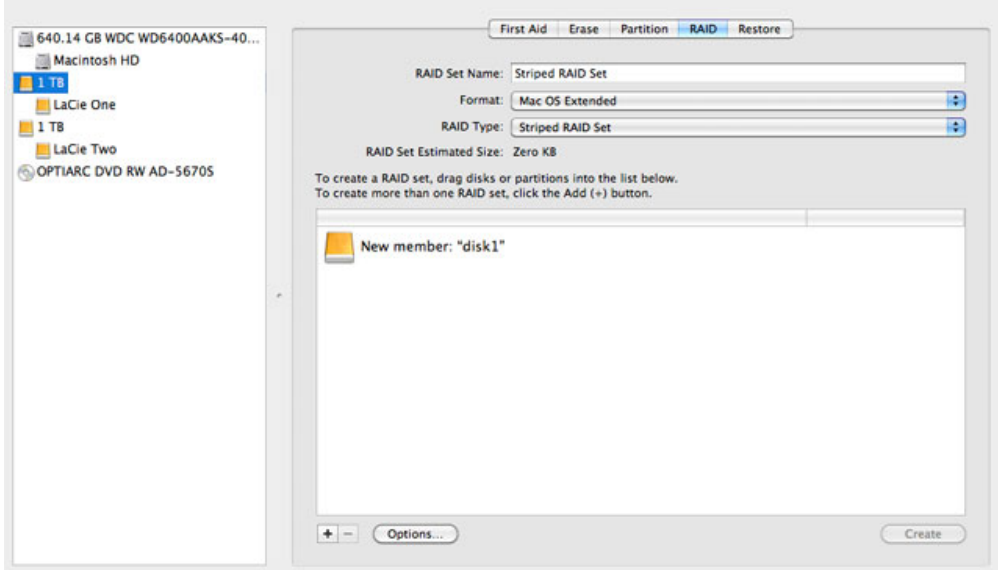

12. Arrastre la segunda unidad al mismo campo en la mitad de la ficha RAID.

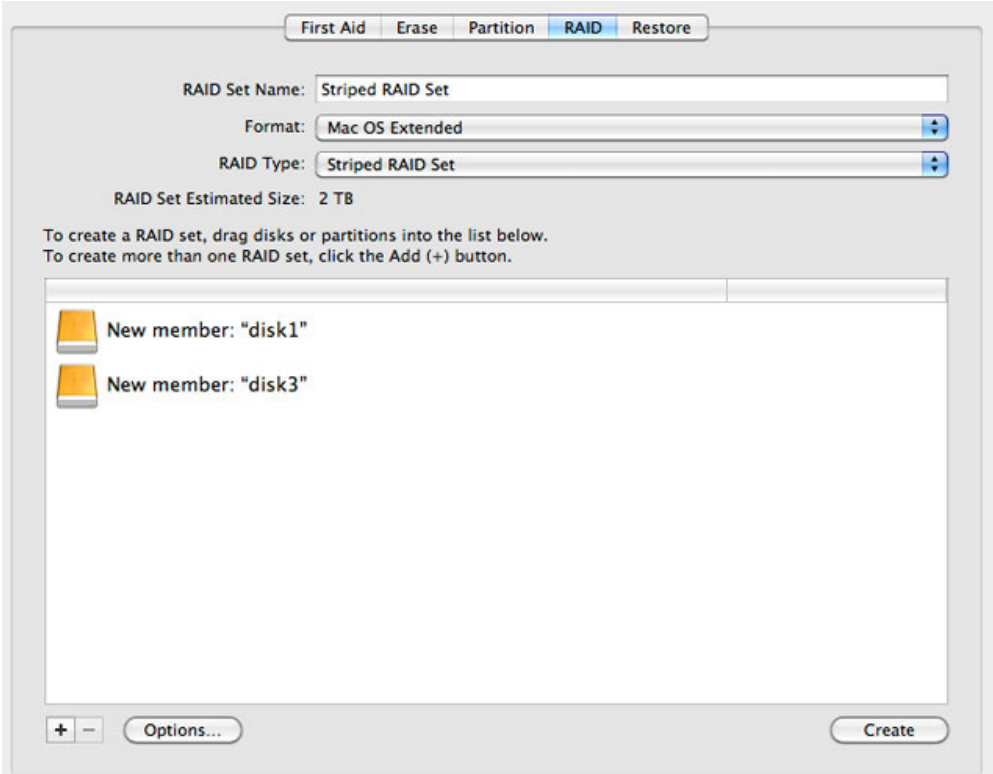

13. Para cambiar el tamaño del bloque de RAID, haga clic en el botón **Opciones…** en la parte inferior de la ventana. A pesar de que este ejemplo muestra la acción predeterminada, es posible que quiera elegir un tamaño más grande del bloque de RAID si va a trabajar con archivos más grandes (es decir, audio y video de alta tecnología). Consulte el manual de usuario de su software para conocer el tamaño recomendado del bloque RAID. Una vez que haya elegido el tamaño del bloque RAID, haga clic en **Aceptar**.

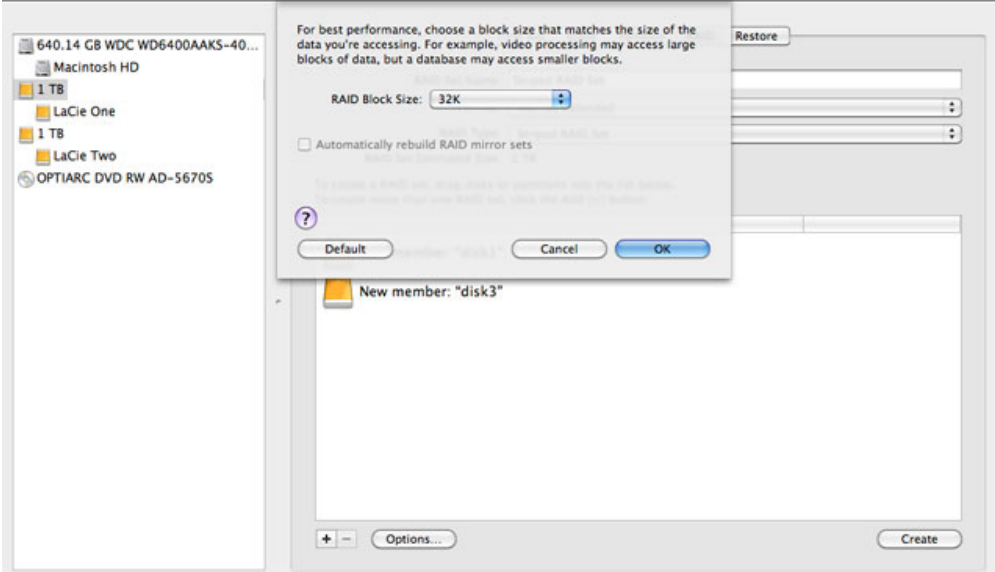

- 14. Haga clic en **Crear** en la parte inferior de la ventana para comenzar a crear el RAID.
- 15. Haga clic en **Crear** en la ventana emergente.
- 16. Espere mientras la Utilidad de discos configura el RAID. El Conjunto de RAID aparecerá en el escritorio como un solo icono de unidad.

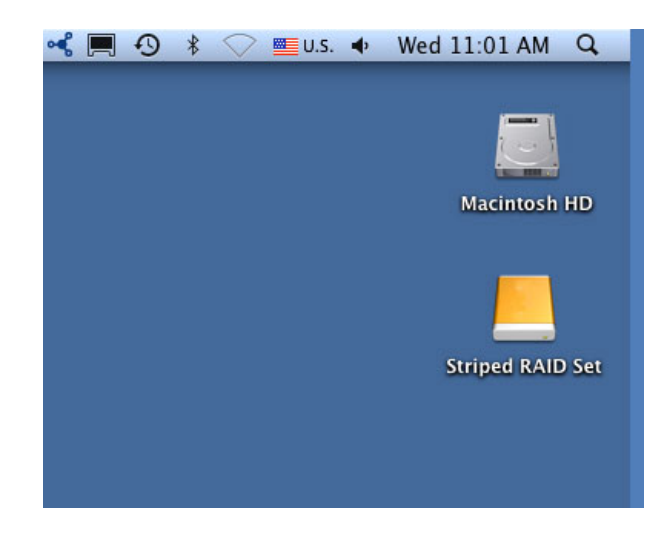

### Eliminar una matriz RAID

Siga estos pasos para eliminar una matriz RAID.

**Precaución:** La eliminación de una matriz RAID destruye los datos almacenados en los discos incluidos en la matriz. Efectúe una copia de seguridad de los datos antes de seguir estos pasos.

- 1. Asegúrese de que el producto esté encendido y conectado a su Mac como se describe en [setup](http://manuals.lacie.com/es/manuals/setup/start).
- 2. Vaya al Buscador.
- 3. Vaya al menú desplegable **Ir a> Utilidades**.

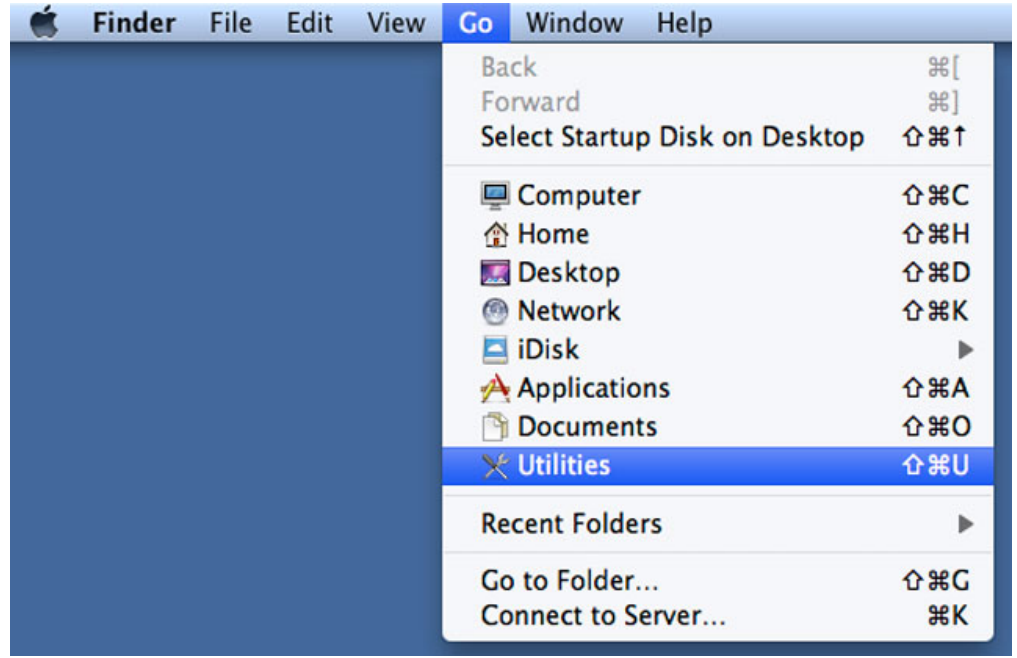

- 4. Se abrirá la ventana Utilidades. Haga doble clic en la aplicación **Utilidad de discos**.
- 5. Los dispositivos de almacenamiento conectados se mencionan en el lado izquierdo de la ventana Utilidad de discos. También se menciona cualquier matriz creada mediante la Utilidad de discos.

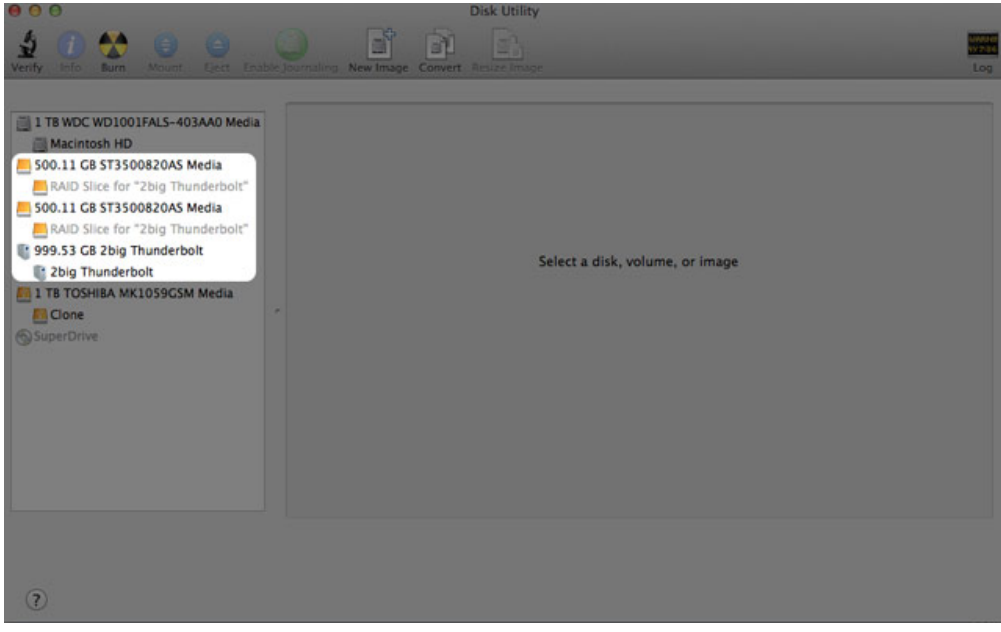

6. Haga clic en el icono de la matriz RAID en esta área y luego haga clic en la ficha **RAID**.

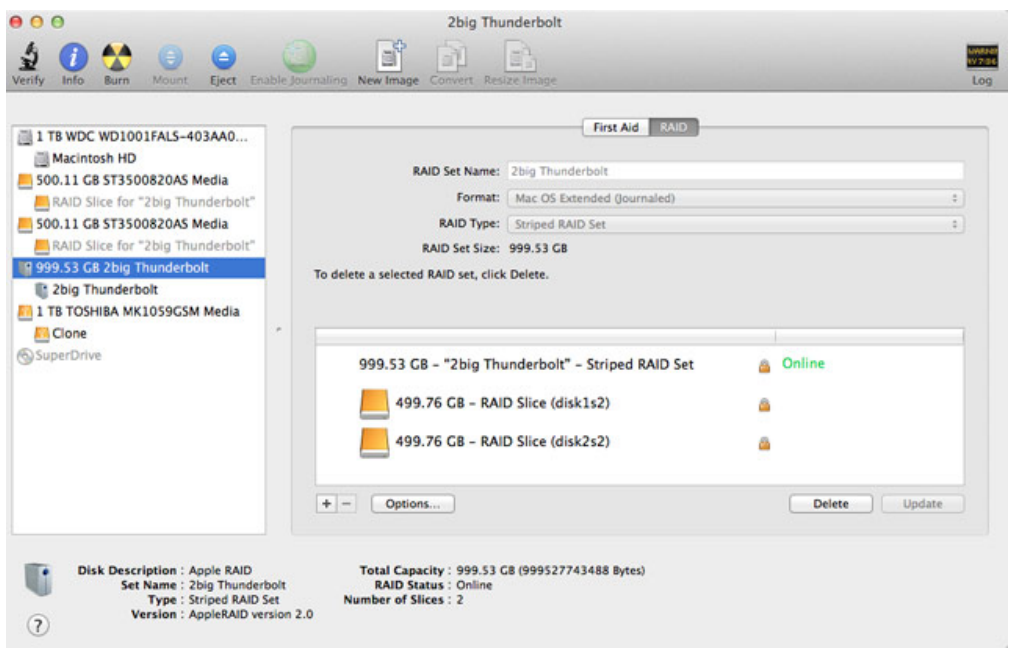

7. Haga clic en el botón **Borrar** y luego confirme la eliminación.

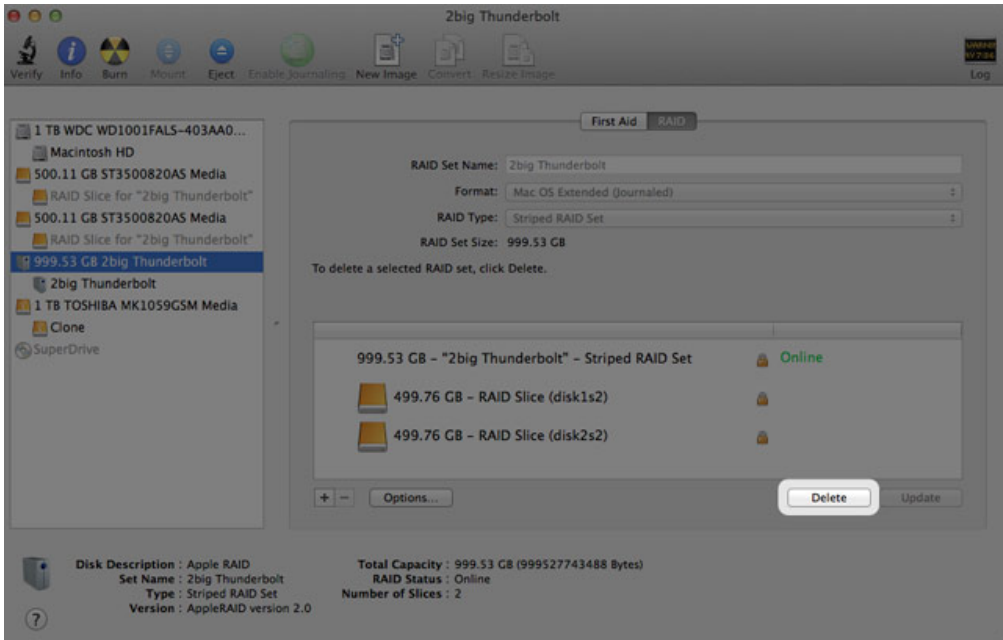

# **AYUDA**

Si tiene algún tipo de problema con su producto LaCie, consulte la tabla que se muestra a continuación con una lista de recursos disponibles.

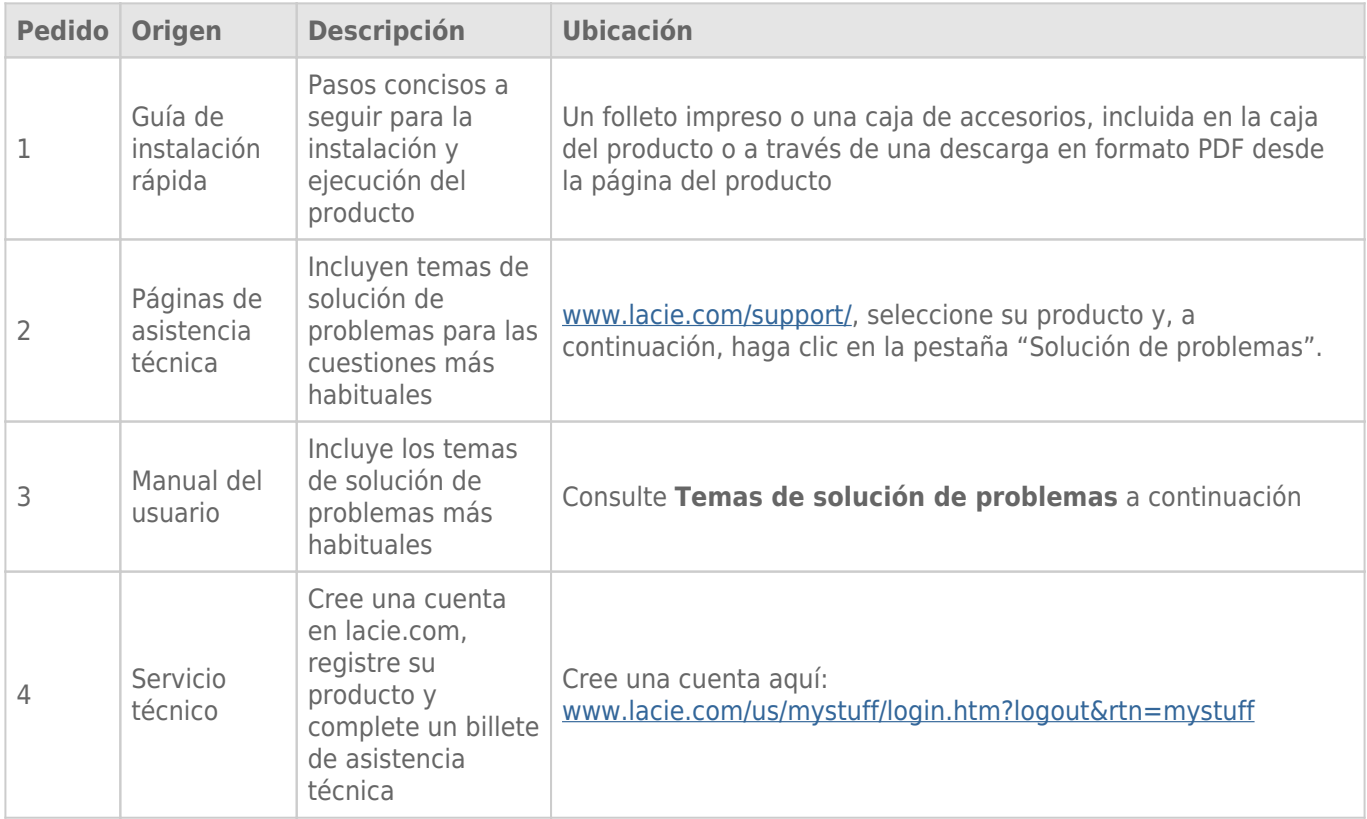

**Nota:** LaCie se dedica al suministro de productos de alta calidad que mejoran la vida de nuestros consumidores. Para ayudar a LaCie a ofrecer el mejor servicio técnico, le animamos a crear una cuenta y registrar su producto en [www.lacie.com/us/mystuff/login.htm? logout&rtn=mystuff](http://www.lacie.com/us/mystuff/login.htm? logout&rtn=mystuff). De esta manera puede facilitarnos un feedback importante así como recibir información actualizada de su dispositivo LaCie.

## TEMAS DE SOLUCIÓN DE PROBLEMAS

**Nota:** La sección interactiva de resolución de problemas es un modo altamente efectivo de resolver los problemas de su producto; la puede encontrar en [www.lacie.com/support/](http://www.lacie.com/support/). Seleccione su producto y, a continuación, haga clic en la pestaña "Resolución de problemas".

#### Problema: No veo mis discos de Thunderbolt Series.

[P: ¿Hay otros dispositivos de tecnología Thunderbolt conectados al mismo puerto?](#page--1-0)

R: Desconecte cualquier otro dispositivo Thunderbolt y vea si el volumen de Thunderbolt Series aparece en el escritorio.

[P: ¿El icono o iconos del\(los\) volumen\(es\) de Thunderbolt Series aparece\(n\) en el escritorio?](#page--1-0)

R: El(Los) icono(s) de la unidad del almacenamiento de Thunderbolt Series deben aparecer en su escritorio. Confirme que la preferencia del buscador para mostrar los discos externos en el escritorio esté seleccionada en **Buscador > Preferencias > General**.

[P: ¿La carcasa de Thunderbolt Series está conectada a un ordenador Macintosh que sea compatible con la tecnología](#page--1-0) [Thunderbolt?](#page--1-0)

R: El tipo de conexión para la tecnología Thunderbolt en Mac es Mini DisplayPort. A pesar de que los ordenadores Macintosh anteriores incluyen uno o más Mini DisplayPorts, solamente se usan para conectar uno o más monitores. Tome en cuenta que las Macs originales con Mini DisplayPorts no son compatibles con los periféricos de tecnología Thunderbolt como el almacenamiento de LaCie Thunderbolt Series.

[P: ¿Ha seguido los pasos de instalación correctos?](#page--1-0)

R: Revise los pasos de instalación ([Cómo realizar la conexión\)](http://manuals.lacie.com/es/manuals/thunderbolt-pro/connection). Asegúrese de que ambos extremos del cable de la tecnología Thunderbolt estén conectados firmemente a los puertos y que el dispositivo esté recibiendo alimentación a través de la fuente de alimentación que se incluye.

[P: Conecté la carcasa Thunderbolt Series a mi nueva Mac con un cable de Mini DisplayPort viejo que uso para mis monitores.](#page--1-0) [¿Por qué no puedo ver el\(los\) volumen\(es\) de Thunderbolt Series en el escritorio?](#page--1-0)

R: El almacenamiento Thunderbolt Series requiere de cables construidos específicamente para la tecnología Thunderbolt. Visite [www.lacie.com](http://www.lacie.com) para obtener más información sobre los cables que son compatibles con la tecnología Thunderbolt.

[P: Conecté un cable que es compatible con la tecnología Thunderbolt a mi nueva Mac pero la carcasa de Thunderbolt Series:](#page--1-0) [\(a\) no enciende o \(b\) no recibe suficiente alimentación.](#page--1-0)

R: La carcasa de Thunderbolt Series debe recibir alimentación a través de la fuente de alimentación que se incluye. Consulte [Cómo realizar la conexión.](http://manuals.lacie.com/es/manuals/thunderbolt-pro/connection)

[P: ¿Están conectados de forma segura ambos extremos del cable de tecnología Thunderbolt?](#page--1-0)

R:

- Solamente utilice un cable que sea compatible con la tecnología Thunderbolt en una Mac.
- Compruebe ambos extremos del cable de tecnología Thunderbolt para asegurarse de que están completamente insertados en sus respectivos puertos.
- Intente desconectar el cable de tecnología Thunderbolt y luego espere 10 segundo antes de volver a conectarlo.
- Si la unidad sigue sin ser reconocida, reinicie el ordenador e inténtelo otra vez.

### Problema: Estoy recibiendo mensajes de error en la transmisión de archivos y Time Machine no funciona.

[P: ¿Recibió el mensaje "Error -50" al copiar en un almacenamiento?](#page--1-0)

R: Al copiar archivos o carpetas desde un ordenador a un volumen FAT 32, hay determinados caracteres que no pueden copiarse. Se trata, entre otros posibles, de los siguientes:

 $? <$  > / \ :

Debido a que no ofrece un rendimiento óptimo, LaCie no recomienda usar el sistema de archivos FAT 32 con el almacenamiento de Thunderbolt Series. Considere formatear la unidad como HFS+ (con registro) con un Conjunto RAID duplicado o con bandas. Consulte [Formateado.](http://manuals.lacie.com/es/manuals/thunderbolt-pro/formatting) Además, Time Machine solo es compatible con discos formateados en HFS+ o HFS+ (con registro). Vuelva a formatear la unidad para compatibilidad con Time Machine

[P: ¿Recibió un mensaje de error diciendo que la unidad ha sido desconectada al salir del modo Inactivo?](#page--1-0)

R: Ignore este mensaje. La unidad volverá a aparecer en el escritorio.

#### Problema: El espacio del disco no parece estar bien.

[P: Acabo de enviar un varios archivos a la Papelera desde mi almacenamiento de Thunderbolt Series. ¿Por qué no veo más](#page--1-0) [espacio para copiar nuevos archivos?](#page--1-0)

R: No se recuperará el espacio en disco hasta que se borre el archivo. Para eliminar los archivos para siempre:

- Haga clic en el icono **Papelera** en el Escritorio.
- Se abrirá una ventana de Buscador. Haga clic en **Vaciar** en la esquina superior derecha.

[P: ¿Por qué la capacidad del volumen es menor que la que se especifica en el almacenamiento de Thunderbolt Series](#page--1-0) [\(solamente en discos duros\)?](#page--1-0)

R: Tras el formateo, la capacidad disponible de una unidad será menor de lo especificado en la caja. La diferencia se basa en cómo el sistema operativo visualiza la capacidad. Por ejemplo, un disco duro que puede almacenar 500.000.000.000 bytes se divide en 1.000.000.000 para igualar 500 GB. Ésta es la capacidad real que se indica en la caja del fabricante. El sistema operativo usa una matemática ligeramente distinta, al dividir 500.000.000.000 por 1.073.741.824 para que sea igual a 466 GB.

### Problema: Tengo que reconstruir el Conjunto RAID duplicado.

[P: Acabo de recibir mi disco de reemplazo de LaCie. ¿Cómo reconstruyo mi Conjunto RAID duplicado?](#page--1-0)

R: Consulte [Apple Support](http://docs.info.apple.com/article.html?path=DiskUtility/11.5/en/7079.html) para conocer las instrucciones sobre la construcción de un Conjunto RAID duplicado.

# **PRECAUCIONES**

**Precaución:** Es esencial que utilice solo la fuente de alimentación enviada con su producto, puesto que se trata de un cable de alimentación de tipo blindado que cumple con los límites de emisión de la FCC, así como para evitar interferencias con la recepción de radio y televisión cercanas.

**Precaución:** Las modificaciones no autorizadas por el fabricante pueden anular la autorización del usuario para utilizar el equipo.

**Información importante:** Cualquier pérdida, corrupción o destrucción de datos ocasionada durante el uso de una unidad LaCie es responsabilidad exclusiva del usuario y en ningún caso se responsabilizará a LaCie de la recuperación o restablecimiento de dichos datos. Para evitar la pérdida de datos, LaCie le recomienda encarecidamente que realice DOS copias de sus datos: una copia en el disco duro externo, por ejemplo, y una segunda copia en el disco duro interno, en otro disco duro externo o en algún otro tipo de medio de almacenamiento extraíble. Si desea obtener más información sobre la realización de copias de seguridad, visite nuestro sitio web.

**Información importante:**1 TB (terabyte) = 1.000GB. 1 GB = 1000 MB. 1 MB = 1.000.000 bytes. La capacidad total accesible varía en función del entorno operativo (normalmente hasta un 10% menos por terabyte).

### PRECAUCIONES EN MATERIA DE SANIDAD Y SEGURIDAD

- Sólo el personal cualificado tiene autorización para llevar a cabo el mantenimiento de este equipo.
- Lea detenidamente este Manual del usuario y ejecute correctamente el procedimiento de instalación.
- No abra la unidad de disco ni intente desmontarla o modificarla. Para evitar el riesgo de descarga eléctrica, incendio, cortocircuito o radiación peligrosa, no introduzca objetos metálicos en la unidad. La unidad de disco suministrada con la unidad de disco duro LaCie no contiene ninguna pieza que deba ser reparada o sustituida por el usuario. Si la unidad aparenta estar averiada, haga que la revise personal de mantenimiento cualificado del Servicio de soporte técnico de LaCie.
- No exponga nunca la unidad a la lluvia, ni la utilice cerca del agua o en lugares húmedos o mojados. No coloque nunca objetos que contengan líquidos sobre la unidad de disco duro LaCie, ya que pueden derramarse por sus aberturas. Si lo hace, podría aumentar el riesgo de descarga eléctrica, cortocircuito, incendio o daños personales.

### PRECAUCIONES GENERALES DE USO

■ Requisitos de alimentación de 100-240 V~, 50-60 Hz, (fluctuaciones de la tensión de alimentación que no

superen ± 10% de la tensión nominal y sobrecargas de tensión transitorias en conformidad con la categoría II de sobrecarga de tensión).

- No exponga la unidad de disco duro LaCie a temperaturas que no estén comprendidas entre 5° C y 35° C; o a una humedad en funcionamiento que no esté comprendida entre 10 y 80 %, sin condensación, o a una humedad cuando no esté en funcionamiento que no esté comprendida entre 5 y 90 %, sin condensación; si lo hiciera, podría causar desperfectos en la unidad LaCie o deformar su carcasa. No coloque la unidad cerca de fuentes de calor ni la exponga a la radiación solar directa (ni siquiera a través de una ventana). Tampoco la coloque en lugares demasiados fríos, ya que podría dañarla.
- Refrigeración calculada para altitudes de hasta 2.000 metros.
- Si su unidad dispone de un cable de alimentación, desenchúfelo siempre de la toma de corriente durante las tormentas con aparato eléctrico y cuando no vaya a utilizarla durante un periodo prolongado. Así reducirá el riesgo de descarga eléctrica, cortocircuito o incendio.
- Utilice únicamente la fuente de alimentación que se suministra con el dispositivo (si corresponde).
- No use la unidad de disco duro LaCie cerca de otros aparatos eléctricos como televisores, radios o altavoces. Puede provocar interferencias que afecten negativamente al funcionamiento de otros productos.
- No coloque la unidad de disco duro LaCie cerca de fuentes de interferencias magnéticas, como monitores, televisores o parlantes. Las interferencias magnéticas pueden afectar al funcionamiento y a la estabilidad de la unidad de disco duro LaCie.
- No aplique nunca una fuerza excesiva a la unidad de disco duro LaCie. Si detecta algún problema, consulte la sección solución de problemas de este manual.
- Proteja la unidad de disco duro LaCie del exceso de polvo durante su uso o almacenamiento. El polvo puede acumularse dentro del dispositivo, aumentando el riesgo de avería o de mal funcionamiento.
- Nunca use benceno, disolventes de pintura, detergentes ni otros productos químicos para limpiar el exterior de la unidad de disco duro LaCie. Tales productos deforman y decoloran la carcasa. Utilice siempre un paño suave y seco para limpiar el dispositivo.

# **INFORMACIÓN DE GARANTÍA**

Las garantías estándar varían según el producto: Para verificar el estado de la garantía de su producto y comprobar qué garantía estándar está incluida con él, escriba el número de serie del producto en [www.lacie.com/es/support](http://www.lacie.com/es/support). Si no aparece ninguna garantía bajo el nombre del producto, significa que la garantía ha caducado.

## AMPLIACIONES DE LA GARANTÍA

Si desea ampliar la cobertura de su garantía, puede adquirir Silver, Gold, Platinum Care o Advanced Exchange. Si desea más información, visite la página [www.lacie.com/es/warranties.](http://www.lacie.com/es/warranties)

# INFORMACIÓN LEGAL

Todos los productos incluyen una garantía limitada estándar de LaCie. Lea los términos y condiciones a continuación.

### Política de garantía limitada LaCie

LaCie ("LaCie") garantiza al comprador original que este equipo no tendrá defectos de materiales o fabricación durante un periodo de un (1), dos (2), tres (3), o cinco (5) años, dependiendo del modelo, de la fecha de LaCie del envío original siempre que el equipo se utilice de forma normal y que sea revisado de forma adecuada cuando resulte necesario. Si descubre un defecto que cubre la garantía establecida con anterioridad, la única y exclusiva solución será para LaCie, a su exclusiva elección (i) reparar o reemplazar el producto sin coste alguno para usted; o, en caso de que no haya disponible una unidad reparada o un producto de sustitución, (ii) devolver el valor de mercado actual de su producto. Usted reconoce y acuerda que el producto de sustitución, como opción exclusiva de LaCie, puede ser un producto nuevo o un producto fabricado de nuevo. Para recibir la solución establecida con anterioridad, debe devolver el producto durante el periodo de garantía e incluir con cada producto devuelto (i) una copia de la factura de compra original para comprobar la garantía; (ii) un número de autorización de material de devolución; (iii) su nombre, dirección y número de teléfono; (iv) una copia del comprobante de compraventa que tenga los números de serie de LaCie adecuados como prueba de la fecha de compra original; y (v) una descripción del problema. El cliente debe pagar todos los costes de transporte del producto devuelto. El producto deberá ser devuelto a LaCie dentro del país de compra al por menor original. Esta garantía se aplica únicamente a productos de hardware; El software, soportes y manuales de LaCie tienen una licencia y garantía basada en virtud de un acuerdo escrito independiente. Esta garantía no se aplica al producto si se ha hecho un mal uso del mismo o si ha sido dañado por accidente, uso indebido o aplicación indebida; si ha sido modificado sin el permiso de LaCie; o si número de serie del producto LaCie ha sido extraído o modificado. Si un cliente ha adquirido una opción LaCie Advance Care Option (ACO) para acompañar a este equipo, la ACO deberá tener una validez de tres (3) años desde la activación.

EXCEPTO PARA LA GARANTÍA LIMITADA ESTABLECIDA CON ANTERIORIDAD, TODOS LOS PRODUCTOS SON VENDIDOS "COMO ESTÁN" Y LACIE SE EXIME DE TODA GRANTÍA DE CUALQUIER TIPO, TANTO EXPRESA, IMPLÍCITA O LEGAL, INCLUYENDO LAS GARANTÍAS IMPLÍCITAS DE IDONEIDAD PARA SU USO COMERCIAL, NO INFRACCIÓN O PARA UN FIN DETERMINADO. SIN PERJUICIO DE LO MENCIONADO ANTERIORMENTE, NO GARANTIZA (1) EL RENDIMIENTO O RESULTADOS OBTENIDOS DEL USO DEL PRODUCTO, (2) QUE EL PRODUCTO SEA ADECUADO PARA LOS PROPÓSITOS DEL CLIENTE, (3) QUE EL MANUAL NO CONTENGA ERRORES, O (4) QUE NO SE PIERDAN DATOS DURANTE EL USO DEL PRODUCTO. EL RIESGO COMPLETO DE LOS RESULTADOS Y EL RENDIMIENTO ES ASUMIDO POR EL CLIENTE. LA GARANTÍA Y SOLUCIONES ESTABLECIDAS CON ANTERIORIDAD SON EXCLUSIVAS Y SE PRESENTAN EN LUGAR DE TODAS LAS DEMÁS, ORALES O ESCRITAS, EXPRESAS O IMPLÍCITAS.

### EXCLUSIONES Y LIMITACIONES

Esta garantía limitada se aplica únicamente a productos de hardware fabricados por o para "LaCie" que pueden identificarse mediante la marca comercial, nombre comercial o logotipo LaCie fijados a dichos productos. La garantía limitada no se aplica a ningún producto de hardware que no sea LaCie ni a ningún software, incuso si ha sido embalado o comercializado con el hardware LaCie. Los fabricantes, proveedores o editores, a excepción de LaCie, pueden suministrar sus propias garantías al comprador usuario final, pero LaCie, en la medida permitida por la ley, ofrece sus productos "en el estado en que se encuentran". El software distribuido por LaCie, incorpore o no el nombre comercial de la empresa (incluyendo, pero no limitándose al software del sistema) no está cubierto por las condiciones de la presente garantía limitada. Consulte el acuerdo de licencia adjunto al software para obtener más información sobre sus derechos de uso.

LaCie no garantiza que el funcionamiento del producto no sufrirá interrupciones ni que está libre de defectos. LaCie no se hará responsable por daños que surgieren del incumplimiento de las instrucciones relacionadas con el uso del producto. La presente garantía no se aplica: (a) a consumibles, a menos que el daño producido se deba a defectos de materiales o de mano de obra; (b) a daños externos, incluyendo pero no limitándose a rayas, golpes y piezas de plástico rotas en los puertos; © a daños provocados por la utilización de productos que no son de la marca LaCie; (d) a daños provocados por accidentes, uso indebido, inundaciones, incendios, terremotos y otras causas externas; (e) a daños provocados por la utilización del producto para fines no recomendados o indicados por LaCie; (f) a daños provocados por la intervención de personas que no son representantes autorizados de LaCie (incluyendo la realización de actualizaciones y mejoras) o de Proveedores de Servicios Autorizados de LaCie; (g) a productos o piezas modificadas en cuanto a la funcionalidad o capacidad sin la autorización por escrito de LaCie; o (h) en el caso en que el número de serie del producto LaCie se haya extraído o modificado.

Ningún distribuidor, agente o empleado de LaCie está autorizado para realizar modificaciones, extensiones o adiciones a la presente garantía.

Cualquier pérdida, corrupción o destrucción de datos ocasionada durante el uso de una unidad LaCie es responsabilidad exclusiva del usuario y en ningún caso se responsabilizará a LaCie de la recuperación o restablecimiento de dichos datos. Para evitar la pérdida de datos, LaCie le recomienda encarecidamente que realice DOS copias de sus datos: una copia en el disco duro externo, por ejemplo, y una segunda copia en el disco duro interno, en otro disco duro externo o en algún otro tipo de medio de almacenamiento extraíble. LaCie ofrece una línea completa de unidades CD y DVD. Si desea obtener más información sobre la realización de copias de seguridad, visite nuestro sitio Web.

LACIE NO ES RESPONSABLE DE DAÑOS ESPECIALES, IMPREVISTOS O CONSECUENTES QUE SE PRODUZCAN POR UN INCUMPLIMIENTO DE LA GARANTÍA, O EN VIRTUD DE CUALQUIER TEORÍA JURÍDICA, INCLUYENDO PÉRDIDAS DE BENEFICIOS, INACTIVIDAD, BUENA VOLUNTAD, DAÑOS O SUSTITUCIÓN DE EQUIPOS Y PROPIEDADES, Y CUALQUIER COSTE DE RECUPERACIÓN, REPROGRAMACIÓN O REPRODUCCIÓN DE CUALQUIER PROGRAMA O DATOS ALMACENADOS O UTILIZADOS CON PRODUCTOS LACIE INCLUSO SI SE HA ADVERTIDO DE LA POSIBILIDAD DE DICHOS DAÑOS.

Algunos estados no permiten la exclusión o limitación de las garantías implícitas o la responsabilidad por daños imprevistos o consecuentes, por lo que es posible que la limitación o exclusión anterior no se aplique a usted. Esta garantía le otorga derechos jurídicos específicos, y es posible que disponga de otros derechos, que pueden variar de estado a estado.

La apertura del paquete, el uso del producto o la devolución de la Tarjeta de inscripción que se adjunta se consideran confirmaciones de que ha leído y está de acuerdo con los términos del presente Contrato. Además acuerda que es el estado completo y exclusivo del acuerdo entre ambas partes y sustituye cualquier propuesta o acuerdo anterior, oral o escrito, y cualquier otra comunicación entre las partes relacionada con el tema del presente Acuerdo.

Lea con detenimiento toda la información relacionada con la garantía y las precauciones de uso de su nuevo producto LaCie en el manual de usuario. Para productos adquiridos en Estados Unidos, puede contactar con LaCie en 7555 Tech Center Drive, Tigard, Oregon 97223 USA. Correo electrónico: [sales@lacie.com](mailto:sales@lacie.com). Sitio web: [www.lacie.com.](http://www.lacie.com) Servicio técnico: 503-844-4503.

### Servicio DOA

En raras ocasiones un producto nuevo de LaCie es enviado en mal funcionamiento. Estamos trabajando para evitar este tipo de problemas pero, por desgracia, es posible que de vez en cuando se produzcan este tipo de situaciones. Dentro de los primeros 15 días desde la compra, en caso de que tenga algún problema con su nuevo producto LaCie, le solicitamos que lo devuelva al lugar donde lo compró. Se le exigirá un justificante de la compra.

### Advance Care Option

Todos los productos con una garantía de 3 años pueden beneficiarse de la opción LaCie Advance Care Option. Esta opción puede adquirirse por separado y online dentro de los 30 días posteriores a la fecha de compra de su producto LaCie y se le solicitará un justificante de la compra. La opción LaCie Advance Care Option no amplía el período de garantía original.

Bajo esta garantía, LaCie intercambiará un producto sin necesidad de devolverlo primero para que la interrupción de su flujo de trabajo sea mínima. LaCie sustituirá todo el producto o parte del mismo, según nuestro proceso de análisis. Podría recibir un producto reacondicionado en un embalaje neutro. LaCie cubrirá todos los gastos de transporte.

En primer lugar, hay que indicar el número de serie del producto en el sitio Web de LaCie. Para asegurar la opción Advance Care Option, también debe indicar el número de su tarjeta de crédito. Si el producto no se devuelve en el plazo de 21 días naturales desde la fecha de envío del producto de sustitución, se le cargará el valor total de un producto comparable nuevo.

LaCie sólo puede ofrecer esta garantía opcional en los países donde existe una oficina local LaCie.

#### Advertencia para clientes

Asegúrese de hacer una copia de la información antes de devolver la unidad a LaCie para su reparación. LaCie no puede garantizar bajo ninguna circunstancia la integridad de los datos que quedan en una unidad devuelta. No realizamos disposiciones para la recuperación de datos y no serán responsables de pérdidas de datos en las unidades o soportes devueltos a LaCie.

Todos los productos devueltos a LaCie deben estar empaquetados de forma segura en su caja original y enviarse a portes pagados, excepto para los Productos registrados en virtud de la opción Advance Care Option.

# **INFORMACIÓN LEGAL**

### DERECHOS DE AUTOR

Copyright © 2015 LaCie. Todos los derechos reservados. No está permitida la reproducción, almacenamiento en un sistema de recuperación o transmisión bajo cualquier forma o por cualquier medio, ya sea electrónico, mecánico, por fotocopia, registro o por cualquier otra forma, de ninguna parte de la presente publicación sin la previa autorización por escrito de LaCie.

### MODIFICACIONES

Este documento tiene un carácter meramente informativo y puede ser modificado sin previo aviso. Aunque se ha procurado garantizar la exactitud del contenido de este documento durante su elaboración, LaCie declina toda responsabilidad derivada de los errores u omisiones de este documento o del uso de la información contenida en el mismo. LaCie se reserva el derecho de efectuar cambios o revisiones en el diseño del producto o en su manual, sin ningún tipo de limitación y sin obligación de notificar a persona alguna dichas revisiones o cambios.

### DECLARACIÓN DE LA COMISIÓN FEDERAL DE COMUNICACIONES ESTADOUNIDENSE (FCC) SOBRE LAS INTERFERENCIAS

Este equipo se ha sometido a prueba y se ha determinado que satisface los límites establecidos para ser clasificado como dispositivo digital de Clase B de acuerdo con la Sección 15 del Reglamento de la FCC. Estos límites están diseñados para proporcionar una protección razonable contra las interferencias perjudiciales en una instalación residencial. Este equipo genera, utiliza y puede radiar energía electromagnética y, si no se instala ni se utiliza según el manual de instrucciones, puede causar interferencias perjudiciales en las radiocomunicaciones. No obstante, no se garantiza que no se produzcan interferencias en una instalación particular. Si el equipo causa interferencias perjudiciales en la recepción de la señal de radio o televisión (lo que puede comprobarse encendiéndolo y apagándolo alternativamente), se insta al usuario a intentar corregir la interferencia mediante uno de los siguientes procedimientos:

- 1. Cambiar la orientación o la ubicación de la antena receptora.
- 2. Aumentar la distancia entre el dispositivo y el receptor.
- 3. Conectar el equipo a una toma de corriente de un circuito distinto de aquél al que esté conectado el receptor.
- 4. Consultar al distribuidor o a un técnico experto en radio o televisión para obtener ayuda.

Aviso de la FCC: Cualquier cambio o modificación sin la aprobación expresa de la entidad responsable de que la misma cumpla la reglamentación vigente podría suponer para el usuario la anulación de su autorización para utilizar el equipo.

Este dispositivo cumple la Sección 15 del Reglamento de la FCC. Su utilización está sujeta a las dos condiciones siguientes: (1) que el dispositivo no cause interferencias perjudiciales y (2) que el dispositivo acepte toda interferencia recibida, incluidas las que puedan perjudicar su funcionamiento.

**Información importante: Declaración de exposición a radiaciones de la FCC:** Este equipo cumple los límites de exposición a radiaciones de la FCC establecidos para un entorno no controlado. Este equipo debe instalarse y funcionar a una distancia mínima de 20 cm entre el radiador y el cuerpo.

Este transmisor no debe ubicarse o funcionar en conjunción con otra antena o transmisor.

La disponibilidad de algunos canales específicos y/o bandas de frecuencia operativas son dependientes de cada país y están programadas de fábrica a través de firmware según su destino final. El ajuste de firmware no es accesible por el usuario.

### **WEEE**

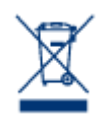

Este símbolo en el producto o en su embalaje indica que este producto no se debe tirar con la basura doméstica. Así que es su responsabilidad tirarlo en el punto de recogida designado para el reciclaje de residuos de aparatos electrónicos y eléctricos. La recogida selectiva y el reciclaje de los equipos desechados en el momento de la recogida ayudan a conservar los recursos naturales, además de asegurar que se recicla de forma que se protege la salud humana y el medio ambiente.

Para obtener más información sobre dónde puede desechar los equipos para el reciclaje, contacte con la oficina municipal, el servicio de recogida de basura doméstica o la tienda en la que compró el producto.

### DECLARACIÓN DEL FABRICANTE DE OBTENCIÓN DE LA CERTIFICACIÓN CE

LaCie manifiesta que este producto cumple las siguientes normas europeas: Directiva sobre  $\epsilon$ compatibilidad electromagnética (2004/108/EC); Directiva sobre bajo voltaje: 2006/95/EC

### MARCAS COMERCIALES

Apple, Mac y Macintosh son marcas comerciales registradas de Apple Computer, Inc. Microsoft, Windows XP, Windows Vista y Windows 7 son marcas comerciales registradas de Microsoft Corporation. Todas las demás marcas comerciales citadas en este manual son propiedad de sus respectivos titulares.

### DECLARACIÓN DE CUMPLIMIENTO DE LA REGLAMENTACIÓN **CANADIENSE**

Este aparato digital de la Clase B cumple todos los requisitos del Reglamento Canadiense sobre Equipos Causantes de Interferencias.

CAN ICES-3 (B)/NMB-3(B)

## DECLARACIÓN DE CUMPLIMIENTO DE LA REGLAMENTACIÓN JAPONESA

Éste es un producto de Clase B basado en el estándar del Consejo de Control Voluntario de las Interferencias causadas por Equipos Informáticos (VCCI). Si se utiliza cerca de un receptor de radio/TV, puede provocar interferencias de radio. Instale el equipo de acuerdo con las indicaciones del manual. Esta declaración no se aplica a la unidad LaCie CloudBox.